#### **МІНІСТЕРСТВО ОСВІТИ І НАУКИ УКРАЇНИ ЧЕРНІГІВСЬКИЙ НАЦІОНАЛЬНИЙ ТЕХНОЛОГІЧНИЙ УНІВЕРСИТЕТ**

# **ЗАСОБИ ТЕХНІЧНОЇ ДІАГНОСТИКИ АВТОМОБІЛІВ**

## **Методичні вказівки**

до виконання лабораторних робіт для студентів за напрямом підготовки 6.07010601 – «Автомобільний транспорт» спеціальності 7.07010601 - «Автомобілі та автомобільне господарство»

> Затверджено на засіданні кафедри «Автомобільного транспорту та галузевого машинобудування» Протокол № 8 от 19.04.2017 р.

Засоби технічної діагностики автомобілів. Методичні вказівки до виконання лабораторних робіт для студентів напряму підготовки 6.07010601 - «Автомобільний транспорт» спеціальності 7.07010601 - «Автомобілі та автомобільне господарство». / Укл.: Веремей Г. О. – Чернігів: ЧНТУ, 2017. – 40 с.

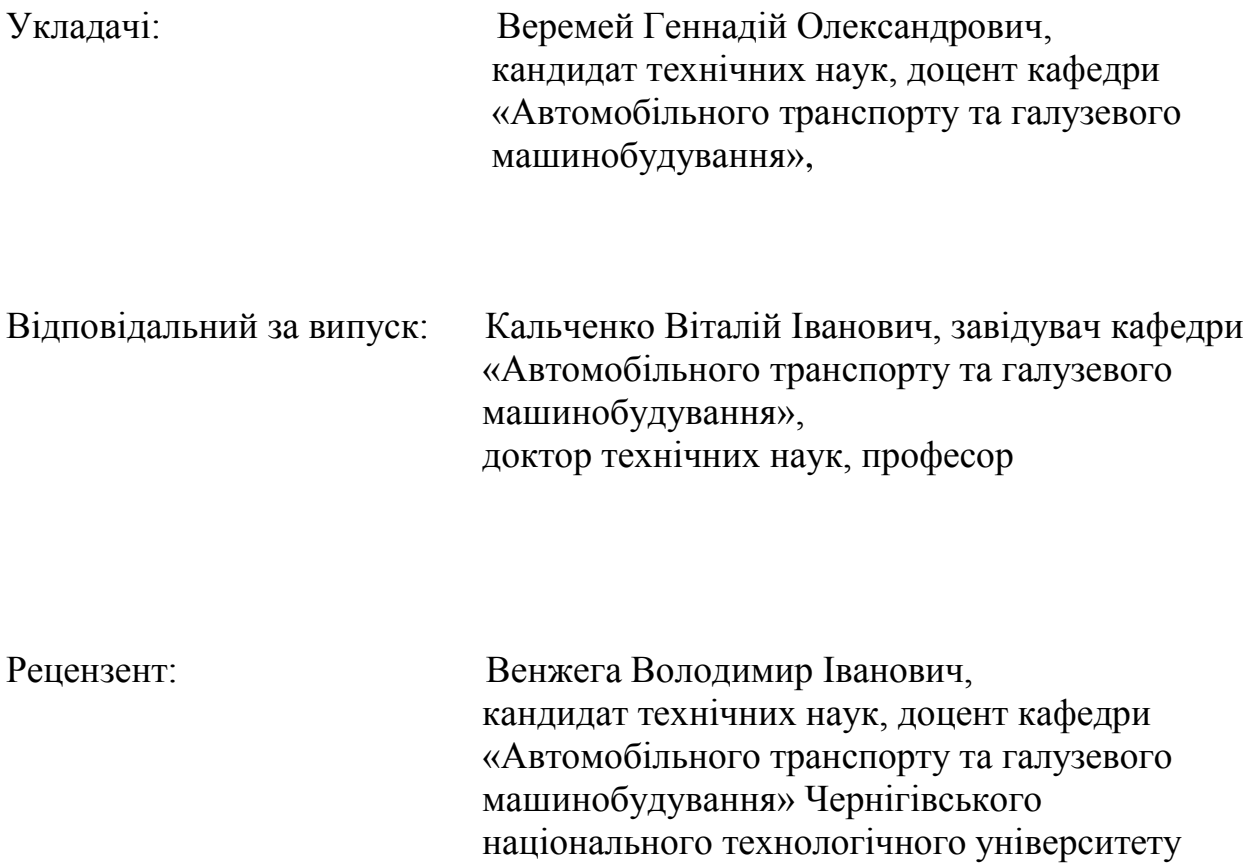

# **ЗМІСТ**

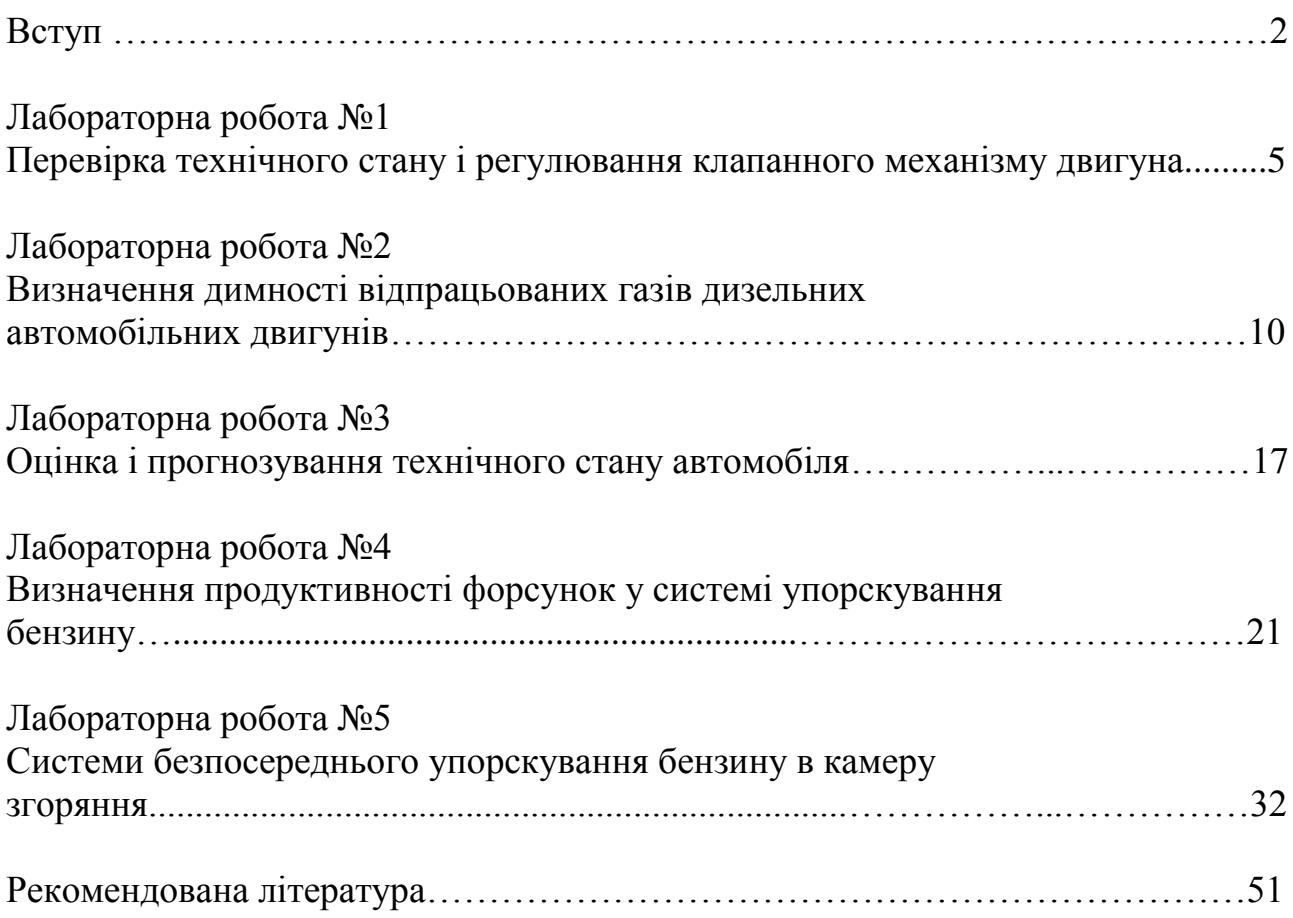

Курс «Засоби технічної діагностики автомобілів» є нормативною навчальною дисципліною, складеною відповідно до освітньо-професійної програми підготовки бакалаврів напряму «Автомобільний транспорт».

Метою викладання навчальної дисципліни «Засоби технічної діагностики автомобілів» є засвоєння бакалаврами за спеціальністю «Автомобільний транспорт» основ та принципів виявлення технічного стану автомобілів із застосуванням методів та засобів діагностування в умовах сучасних автосервісних підприємств.

Предметом вивчення навчальної дисципліни є засоби технічного діагностування автомобілів.

«Засоби технічної діагностики автомобілів» базується на таких дисциплінах, як «Основи технічної діагностики автомобілів», «Основи конструкції автомобілів», «Теоретична механіка», «Автомобілі», «Автомобільні двигуни», «Взаємозамінність, стандартизація та технічні вимірювання», «Деталі машин».

Основними завданнями дисципліни «Засоби технічної діагностики автомобілів» є:

1) Вивчення цілей, основних понять і термінів системи технічного діагностування автомобілів.

2) Ознайомлення із структурою процесу діагностування та його елементами.

3) Засвоєння понять діагностичних моделей, параметрів й нормативів, а також прогнозування технічного стану автомобіля.

4) Ознайомлення із класичними засобами для діагностування двигунів та його систем.

5) Вивчення понять метрологічного забезпечення робіт по перевірці технічного стану колісних транспортних засобів, ефективністі діагностування автомобілів, перспектив розвитку технічної діагностики**.** 

6) Придбання знань та навичок щодо визначення технічного стану основних систем АТЗ засобами класичного діагностування із застосуванням сучасного діагностичного устаткування.

Дані методичні вказівки розроблені для проведення лабораторного практикуму традиційними методами із застосуванням діагностичного устаткування та стендового автомобільного обладнання.

Застосовані скорочення:

ЗТДА – засоби технічного діагностування;

ПД – процес діагностування;

ДП – діагностичний параметр;

АСП – автосервісні підприємства;

АТЗ – автотранспортний засіб;

ПТС – параметр технічного стану.

# **ЛАБОРАТОРНА РАБОТА № 1 ПЕРЕВІРКА ТЕХНІЧНОГО СТАНУ І РЕГУЛЮВАННЯ КЛАПАННОГО МЕХАНІЗМУ ДВИГУНА**

### **Мета роботи**

Оволодіння методикою діагностування технічного стану клапанного механізму двигуна внутрішнього згоряння, закріплення теоретичних знань.

# **Устаткування і оснащення**

Автомобільний двигун, пристосування для регулювання клапанів автомобіля, стетофонендоскоп, набір інструментів.

# **Короткі теоретичні відомості**

Газорозподільний механізм (ГРМ) при справній роботі повинен забезпечувати необхідне наповнення циліндрів горючою сумішшю або чистим повітрям, очищення циліндрів від відпрацьованих газів, а також необхідну герметичність камер згоряння. Виникаючі при експлуатації автомобіля відмови і несправності газорозподільного механізму призводять до зниження потужності двигуна, підвищеної витрати палива і масла, до ненормальних шумів і стукоту в двигуні.

Основними несправностями і відмовами в роботі газорозподільного механізму є: порушення зазорів в приводі клапанів; збільшені зазори між штовхачами і їх втулками, а також між стрижнем клапана і направляючою втулкою; знос тарілок клапана, їх гнізд, шестерень і кулачків розподільного вала; поломка і втрата пружності клапанних пружин, поломка зубів розподільної шестерні; ослаблення натягу ланцюгового або ремінного приводу розподільного вала; ослаблення контргайок регулювальних гвинтів.

Збільшені зазори клапанів викликають стуки і передчасний знос деталей газорозподільного механізму. Малі зазори або їх відсутність призводять до нещільної посадки клапанів і пропуску робочої суміші у впускний трубопровід. Ознакою цих несправностей служить поява спалахів в карбюраторі і «пострілів» в глушнику. При цьому відбувається прискорене обгорання робочих фасок клапанів і порушення щільності прилягання їх до сідел. В результаті зменшується компресія в циліндрах двигуна.

В експлуатаційних умовах технічний стан механізму газорозподілу оцінюють по шумності роботи двигуна і герметичності посадки клапанів. При поглибленому діагностуванні контролюють фази газорозподілу, пружність клапанних пружин, знос кулачків розподільного вала, знос (витяжку) ланцюга приводу.

Роботу механізму газорозподілу прослуховують із застосуванням стетофонендоскопа. При цьому, якщо теплові зазори в приводі клапанів збільшені, стукіт клапанів прослуховується при роботі двигуна з малою

частотою обертання колінчастого вала з рівномірними інтервалами. Стук усувають регулюванням теплових зазорів в приводі клапанів.

# *Призначення і будова контрольного обладнання*

Пристосування для перевірки і регулювання зазорів клапанів двигунів призначене для експлуатації на підприємствах автосервісу і автотранспортних підприємствах, на яких здійснюються обслуговування і ремонт автомобілів з механічною системою регулювання клапанних механізмів (без гідрокомпенсаторів в приводі ГРМ).

Правильна установка зазорів між кулачками розподільного вала і важелями клапанів дозволяє дотримуватися встановлених в конструкції двигуна фази газорозподілу, що в свою чергу дозволяє отримати необхідні характеристики потужності двигуна.

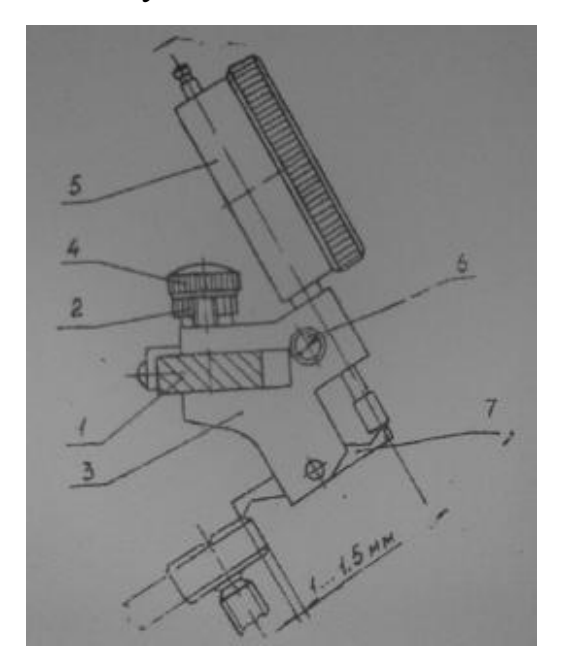

*1 – штанга; 2 – гайка; 3 – корпус; 4 – винт; 5 – індикатор; 6 – винт; 7 – важіль вимірювальний Рисунок 1.1 - Засіб для регулювання зазорів*

Засіб (рисунок 1.1) являє собою жорстку штангу 1, що дозволяє проводити регулювання всіх клапанів без переустановлення пристосування і оснащене трьома гайками 2. На штанзі переміщується корпус 3, який закріплюється на ній гвинтом 4. У корпусі поміщаються індикатор годинникового типу 5, який закріплюється гвинтом 6, і рухомий вимірювальний важіль 7.

### *Технична характеристики пристрою*

Відліковий пристрій - індикатор ІЧ 10……………………по ГОСТ 577–68 Метрологічні показники індикатора **-** клас точності - 2….по МИ 2192–92

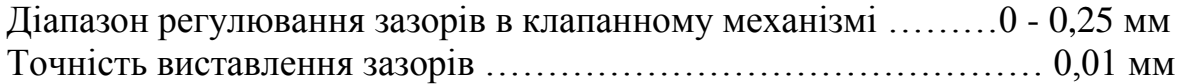

# **Хід виконання роботи**

1. Зняти клапанну кришку.

2. Обертаючи колінчастий вал за ходом стрілки годинника, встановити розподільний вал в положенні, при якому мітка розподільного вала збігається з міткою на корпусі розподільного вала, при цьому поршень четвертого циліндра знаходиться у верхній «мертвій» точці в кінці такту стиснення. Обидва клапана при цьому закриті. Такий стан відповідає куту повороту колінчастого вала - 0 градусів.

3. Встановити штангу на різьбових шпильках розподільного вала (не відвертаючи гайок).

4. Закріпити штангу трьома гайками 2. Цифри 1 ... 8 на штанзі відповідають номеру клапана; градуси - куту повороту колінчастого вала.

5. Вставити індикатор 5 в корпус 3.

6. Встановити корпус з індикатором на штанзі проти 8-го клапана, при цьому ввести вимірювальний важіль 7 в дотик з верхньою площиною важеля клапана на 1 ... 1,5 мм від його краю.

7. Закріпити корпус з індикатором на штанзі гвинтом 4. Переміщуючи індикатор в корпусі, встановити стрілку малої шкали на будь-який цифрі від 1 до 9. Закріпити індикатор гвинтом 6.

8. Обертаючи ободок індикатора, поєднати нульовий штрих шкали з великою стрілкою.

9. Ручкою підняти кінець важеля клапана до упору. Стрілка індикатора повинна переміститися на 52 ділення, тобто на 0,52 мм. Якщо переміщення стрілки більше або менше, необхідно провести регулювання зазору.

10. Результати вимірів зазорів клапанів фіксують.

### *Регулювання зазорів*

1. Послабити контргайку, притримуючи ключем регулювальний болт.

2. Обертаючи регулювальний болт ключем, встановити величину ходу важеля клапана таку, щоб стрілка переміщалася на 52 ділення.

3. Закріпити контргайку.

4. Ще раз проконтролювати величину зазору.

5. Перемістити корпус з індикатором на 6-й клапан і зробити регулювання зазору 6-го клапана.

6. Повернути колінчастий вал двигуна на 180 ° і відрегулювати зазори 7 го і 4-го клапанів.

7. Аналогічним чином провести регулювання зазорів інших клапанів відповідно до номерів клапанів і кутыв повороту колінчастого вала, нанесених на штанзі.

*Примітка. Відхилення величини зазорів у різних клапанів не повинен перевищувати 0,02 ... 0,03 мм, що відповідає 7 ... 10 розподілам індикатора.*

Для визначення необхідних зазорів між важелем клапана і кулачком розподільного валу при температурі деталей двигуна нижче або вище 20°С користуються номограмою (рисунок 1.2).

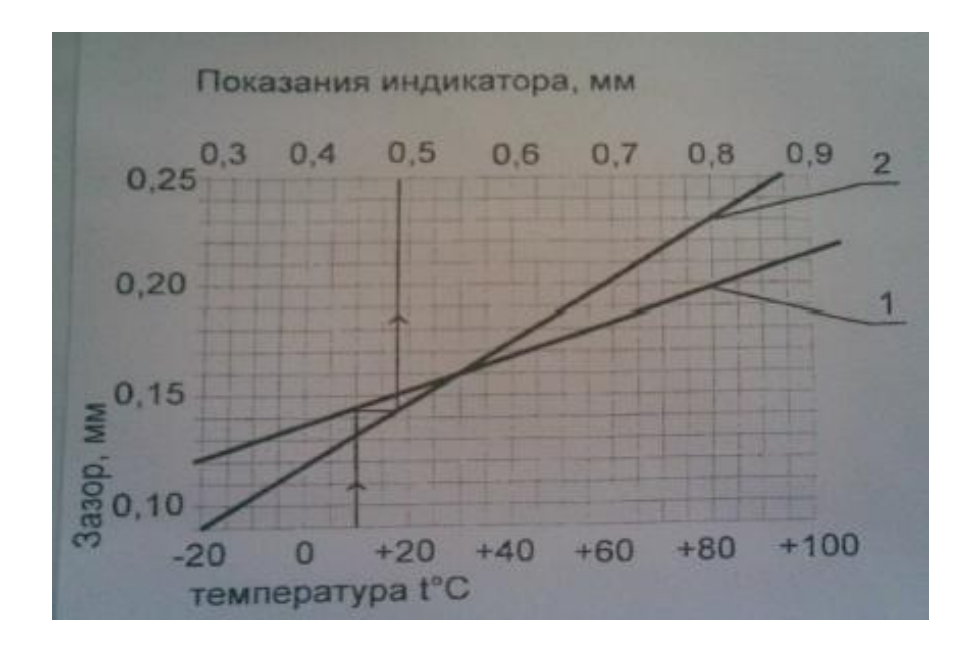

*Рисунок 1.2 – Номограма зазорів*

# *Завдання*

1. Ознайомитися з будовою пристосування для перевірки і регулювання клапанів.

2. Вивчити правила користування і порядок роботи з пристосуванням для перевірки і регулювання клапанів.

3. Провести вимірювання теплових зазорів клапанів діагностуємого двигуна.

4. Відрегулювати теплові зазори відповідно до інструкції по експлуатації автомобіля.

5. За отриманими результатами вимірювань зробити висновок про стан клапанів механізму ГРМ.

6. Скласти звіт про виконану роботу.

7. Відповісти на контрольні питання.

### *Контрольні питання*

1. Викласти мету даної лабораторної роботи.

2. Які функції входять в призначення газорозподільного механізму?

3. Що є основними несправностями і відмовами в роботі газорозподільного механізму?

4. Які можливі причини виникнення несправностей в ГРМ?

5. До яких наслідків можуть привести несправності і відмови в роботі ГРМ?

8

6. За допомогою якого контрольно-діагностичного устаткування перевіряють роботу ГРМ?

7. Яке призначення теплових зазорів в приводі клапанів ГРМ?

8. Яку похибку регулювання теплових зазорів має прилад, описаний в лабораторній роботі?

9. У якому діапазоні регулювання зазорів дозволяє працювати прилад описаний в лабораторній роботі?

10. У яких межах має лежати максимальне відхилення величини зазорів у різних клапанів?

## **ЛАБОРАТОРНА РОБОТА № 2 ВІЗНАЧЕННЯ ДИМНОСТІ ВІДПРАЦЬОВАНИХ ГАЗІВ ДИЗЕЛЬНИХ АВТОМОБІЛЬНИХ ДВИГУНІВ**

#### **Мета роботы**

Оволодіння методикою вимірювання димності відпрацьованих газів дизельних двигунів автомобілів, а також вимірювання частоти обертання колінчастого вала і температури масла двигуна, закріплення теоретичних знань.

#### **Обладнання та оснащення**

Дизельний автомобільний двигун, димомір «Інфракар Д».

## **Короткі теоретичні відомості**

Основним нормованим параметром при визначенні димності дизельних двигунів є коефіцієнт поглинання світла k, допоміжним - коефіцієнт ослаблення світла N. Перерахунок k в N для димоміра з ефективною довжиною бази L, що дорівнює 0,43 м, наведено в таблиці 2.1.

| $k, m-1$                           | 0,0  | 0,1  | 0,2  | 0,3  | 0,4  | 0,5  | 0,55 | 0,6  | 0,65 | 0,7  | 0,75 | 0,8  | 0,85 |
|------------------------------------|------|------|------|------|------|------|------|------|------|------|------|------|------|
| $N, \%$                            | 0,0  | 4    | 8    | 11   | 15   | 20   | 21   | 23   | 24   | 26   | 28   | 29   | 31   |
| $k, \, \mathcal{M}$ <sup>-1</sup>  | 0,9  | 0,95 | 1,0  | 1,05 | 1,10 | 1,15 | 1,20 | 1,25 | 1,30 | 1,35 | 1,40 | 1,45 | 1,50 |
| $N, \%$                            | 32   | 34   | 35   | 36   | 38   | 39   | 40   | 42   | 43   | 44   | 45   | 46   | 47   |
| $k, \, \mathfrak{m}$ <sup>-1</sup> | 1,55 | 1,60 | 1,65 | 1,70 | 1,75 | 1,80 | 1,85 | 1,90 | 1,95 | 2,0  | 2,05 | 2,10 | 2,15 |
| $N, \%$                            | 49   | 50   | 51   | 52   | 53   | 54   | 55   | 56   | 57   | 58   | 59   | 59,5 | 60   |
| $k, \, \mathcal{M}^{\mathcal{U}}$  | 2,20 | 2,25 | 2,30 | 2,35 | 2,40 | 2,45 | 2,50 | 2,55 | 2,60 | 2,65 | 2,70 | 2,75 | 2,80 |
| $N, \%$                            | 61   | 62   | 63   | 64   | 64,4 | 65   | 66   | 67   | 67,3 | 68   | 69   | 69,3 | 70   |
| $k, \, \mathcal{M}$ <sup>-1</sup>  | 2,85 | 2,90 | 3,0  | 3,05 | 3,10 | 3,15 | 3,20 | 3,25 | 3,30 | 3,35 | 3,40 | 3,45 | 3,50 |
| $N, \%$                            | 71   | 71,3 | 72,5 | 73   | 73,6 | 74   | 75   | 75,3 | 76   | 76,3 | 77   | 77,3 | 78   |
| $k, \, \mathcal{M}$ <sup>-1</sup>  | 3,55 | 3,60 | 3,65 | 3.70 | 3,75 | 3,80 | 3,85 | 3,90 | 3,95 | 4,0  | 4,05 | 4,10 | 4,15 |
| $N, \%$                            | 78,3 | 79   | 79,2 | 80   | 80,1 | 80,5 | 81   | 81,3 | 81,7 | 82   | 82,5 | 83   | 83,3 |
| $k, \, \mathcal{M}$ <sup>-1</sup>  | 4,20 | 4,25 | 4,30 |      |      |      |      |      |      |      |      |      |      |
| $N, \%$                            | 83,7 | 84   | 100  |      |      |      |      |      |      |      |      |      |      |

*Таблиця 2.1 - Перерахунок значень коефіцієнта поглинання світла в коефіцієнт ослаблення світла*

Димність автомобілів в режимі вільного прискорення не повинна перевищувати:

- гранично допустиме значення коефіцієнта поглинання світла  $k_{\text{non}}$ , вказане підприємством-виробником в знаку офіційного затвердження і нанесене на двигун / автомобіль відповідно до дод. 3 ДОСТ Р 41.24 (Правила ЄЕК ООН № 24) для автомобілів, що пройшли обкатку;

- більш ніж на 0,5 м<sup>-1</sup> граничних значень  $k_{\text{non}}$ , зазначених в знаку офіційного затвердження, для необкатаних автомобілів.

Димність  $k_{\text{non}}$  автомобілів, що не мають знака офіційного затвердження, не повинна перевищувати в режимі вільного прискорення 2,5 м<sup>-1</sup> - для двигунів без наддуву;  $3.0 \text{ m}^{-1}$  - для двигунів з наддувом.

Перерахунок значень N в k роблять за формулою:

$$
K = -\ln(1 - (N/100))/L,
$$

де k - коефіцієнт поглинання світла, м<sup>-1</sup>; L - ефективна база димоміра, м; N коефіцієнт ослаблення світла,%.

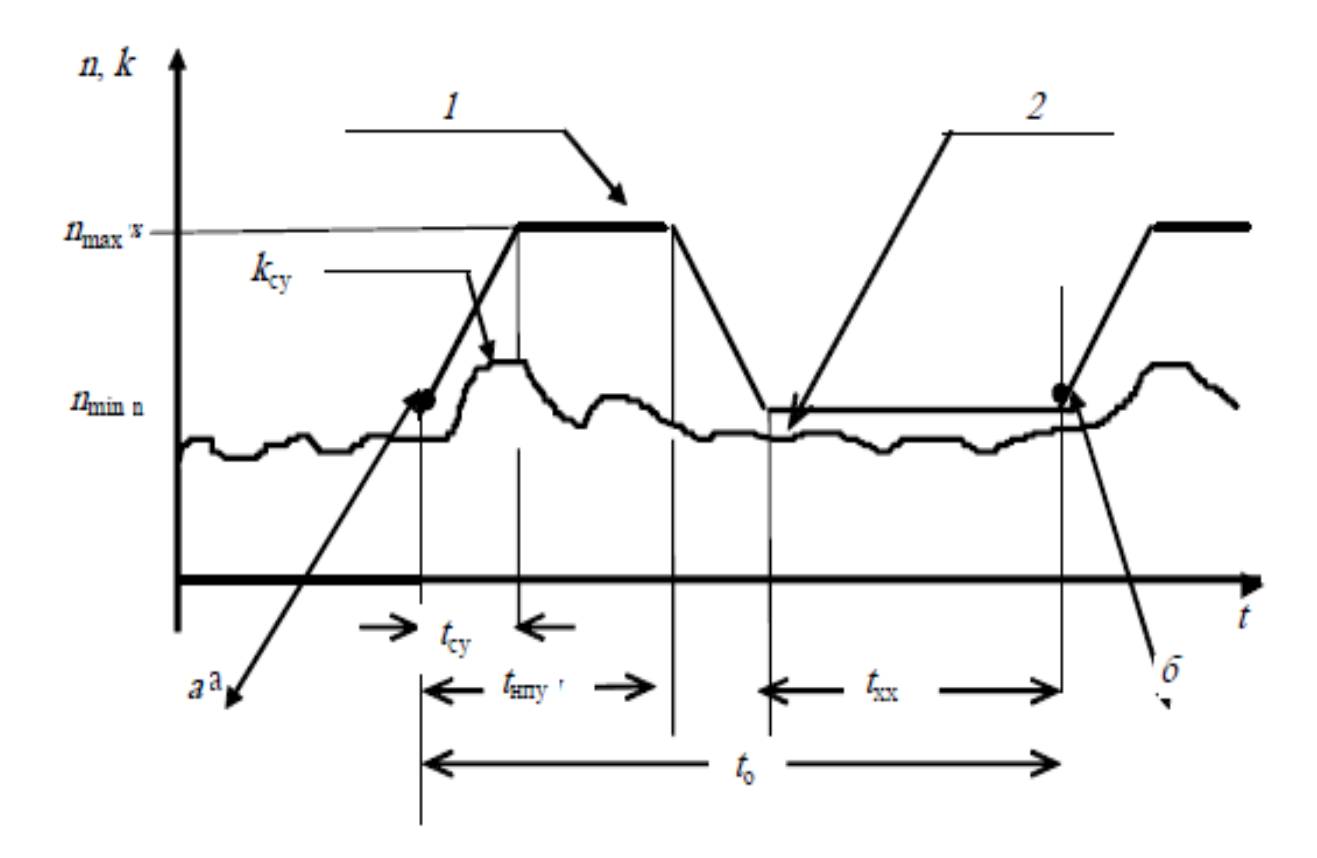

*1 - частота обертання колінчастого вала двигуна (n); 2 - димність відпрацьованих газів двигуна (k); nmin - мінімальна частота обертання; nmax максимальна частота обертання; t<sup>о</sup> - загальний час одного циклу вільного прискорення (12 - 15 с); tсу - час вільного прискорення від nmin до nmax (1 - 2 с); tнпу -* час утримання до упору педалі (2 - 3 с); t<sub>XX</sub> - час роботи на n<sub>min</sub> (8 - 10 с); k<sub>cy</sub> *максимальне значення димності в режимі вільного прискорення; а - початок 1 го циклу вільного прискорення; б - закінчення 1-го і початок 2-го циклу вільного прискорення*

*Рисунок 2.1 - Залежності частоти обертання двигуна і димності від часу за одиничний цикл вільного прискорення*

#### *Призначення пристрою*

Димомір «Инфракар Д» призначений для вимірювання димності відпрацьованих газів автомобільних дизельних двигунів, а також для вимірювання частоти обертання колінчастого вала і температури масла двигунів. Прилад застосовується на станціях технічного обслуговування автомобілів та інших підприємствах, пов'язаних з діагностуванням і обслуговуванням автомобілів з дизельними двигунами з метою їх контролю на відповідність вимогам ДСТУ.

#### *Робочі умови експлуатації пристрою*

- живлення приладу від бортової мережі автомобіля напругою 12 В або від мережі змінного струму напругою 220 В% і частотою  $50 \pm 1$  Гц;

- температура навколишнього повітря від 0 до 35°С;

- діапазон відносної вологості до 80% при 30 ° С;

- атмосферний тиск 92 - 105 кПа.

*Технічна характеристика приладу «Інфракар Д»*

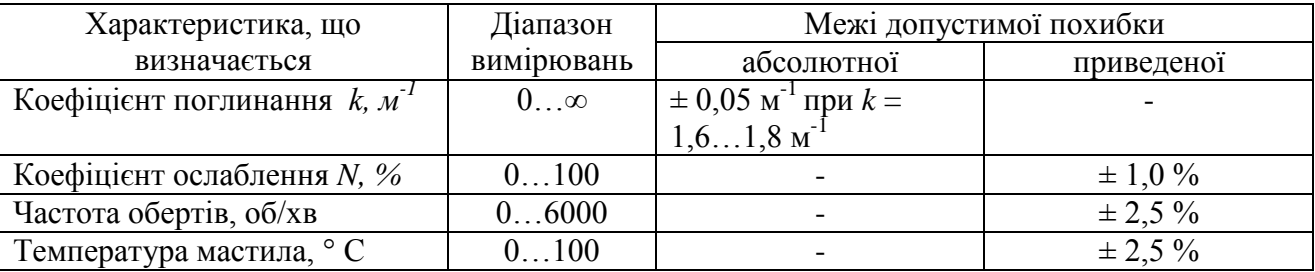

*Таблиця 2.2 - Характеристика димоміра*

1. Час прогріву робочої камери не повинен перевищувати 10 хв.

 2. Тиск відпрацьованого газу в камері димоміра не повинно відрізнятися від тиску навколишнього повітря більш ніж на 735 Па. Він вимірюється вбудованим датчиком тиску.

3. Межа допустимого інтервалу часу роботи димоміра без коригування чутливості повинен бути не більше 12 місяців. 4. Час спрацювання показань електричного вимірювального ланцюга при установці екрану, який повністю закриває фотоприймач, має бути рівним 0,9 - 1,1 с. Час спрацювання, викликаний проходженням диму від моменту входу в прилад до моменту повного заповнення димової камери, не повинен перевищувати 0,4 с.

### *Будова і принцип роботи димоміра*

Димомір складається з оптичного блоку, пульта управління і пробовідбірного пристрою. У приладі використовується метод просвічування стовпа відпрацьованих газів джерелом світла і його поглинання. Довжина траєкторії променів світла називається ефективною оптичною базою *L*. Ефективна оптична база димоміра дорівнює 0,43 м. Сигнал фотоприймача, пропорційний ступеню поглинання однорідного за щільністю диму, обробляється контролером і відображається на дисплеї у вигляді коефіцієнта

поглинання світлового потоку  $k$  (м<sup>-1</sup>), і коефіцієнта ослаблення світлового потоку N (%). Оптична система захищена від можливих забруднень примусовим обдувом. Випромінювання джерела світла проходить кювету, відбивається відбивачем, направляється знову в кювету і потрапляє на фотоприймач. Вентилятор забезпечує в межах первинного перетворювача надлишковий тиск повітря. Вихід повітря, що нагнітається, відбувається через щілинні утримувачі вимірювальної камери, чим самим забезпечується захист оптики від сажі відпрацьованого газу. Оптичний блок виконаний у вигляді прямокутного каркаса з захисним кожухом (ріcунок 2.2), пов'язаного кабелем зв'язку з переносним пультом управління (рисунок 2.3 ,б).

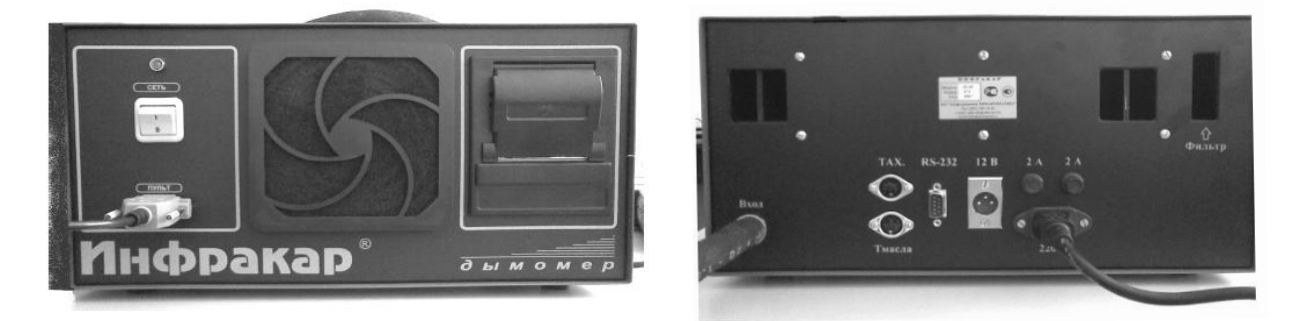

*Рисунок 2.2 - Димомір Інфракар Д* 

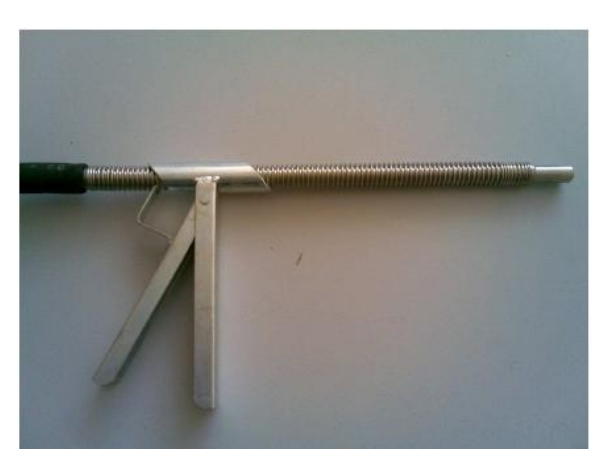

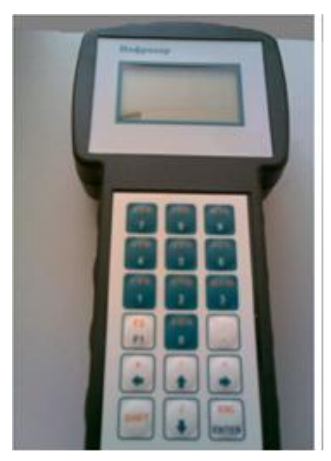

 *(а) (б) Рисунок 2.3 - Газозаборний зонд с пробовідбірним шлангом (а), пульт управління (б)*

Також прилад складається з газозабірного зонда та пробовідбірного шланга (рисунок 2.3, а), вхідного штуцера, клапана перемикання і вентилятора. Наявність клапана перемикання дозволяє підлаштовувати нуль приладу при встановленому газозабірному пристрої у вихлопній трубі. Вентилятор в димомірі з клапаном включається автоматично під час вимірювання.

### **Хід виконання роботы**

1. Підключити мережевий кабель до роз'єму оптичного блоку. Залежно від джерела електричного живлення до роз'єму на задній панелі (рисунок 2.2) підключити кабель живлення 220 В або кабель живлення 12 В з комплекту оснащення.

 2. Приєднати кабель зв'язку до гнізда оптичного блоку та до гнізда пульта управління (рисунок 7.3).

3. З'єднати елементи газоотбірної системи зі штуцером оптичного блоку.

4. Підключити роз'єм датчика температури, а також датчик частоти обертання колінчастого вала до гнізда оптичного блоку.

5. Перевести мережевий вимикач в положення «1». На дисплеї в верхньому рядку з'явиться зображення поточного часу і дата. У нижньому рядку температури робочої камери оптичного блоку і навколишнього повітря.

6. Після встановлення температури робочої камери буде виконана операція «Установка нуля» і прилад перейде в режим вимірювання поточної димності.

7. Для вибору операції натиснути кнопку «F1», на екрані з'явиться «Головне меню - Вибір роботи». Для вибору необхідної операції використовувати кнопки «↑», «↓». Після цього натиснути кнопку «Enter». Вихід з режиму і повернення до «Головного меню» здійснюється кнопкою «←», повернення в поточне вимірювання димності - кнопкою «←».

8. З «Головного меню» і положення курсору на рядку «Вимірювання» натиснути кнопку «Enter». На екрані дисплея з'явиться «Меню режимів вимірювання». Для вибору необхідної операції використовувати кнопки «↑», «↓». Після цього натиснути кнопку «Enter».

Повернення в поточне вимірювання димності здійснюється кнопкою «←».

9. У режимі вимірювання температури масла і обертів колінчастого вала двигун повинен бути заглушений і встановлено гальмо стоянки. Встановити датчик температури (до обмежувача) в двигун на місце масляного щупа.

10. Установити датчик частоти обертання колінчастого вала на паливної трубці 1-го циліндра, затиснувши датчик гвинтом. Запустити двигун і прогріти його, використовуючи навантажувальні режими або багаторазове повторення циклів вільного прискорення. Температура повинна бути в межах, встановлених заводом-виробником, але не нижче 60 ° С. Вимірюють значення  $n_{min}$  і  $n_{max}$ , які повинні бути в межах, встановлених підприємством виробником.

Вихід з режиму - кнопкою «Enter». На екрані дисплея відобразяться поточні результати вимірювання.

Допускається використовувати штатні засоби транспортного засобу для визначення температури мастила двигуна - по індикатору температури охолоджуючої рідини, а частоту оборотів колінчастого вала - за показаннями тахометра.

11. У режимі вимірювання частоти обертання колінчастого вала двигуна натискання на кнопку «1» призводить до зниження чутливості схеми тахометра, на кнопку «3» - до підвищення чутливості. Нормальна чутливість - 200 одиниць відображається на нижньому рядку дисплея.

12. При установці нуля натиснути кнопку «Enter». Димомір переходить в режим установки нуля, яка триває 22 с. На екрані дисплея відображається час процесу установки нуля.

Вихід з режиму установки нуля виконується автоматично. Перед виконанням режиму установки нуля необхідно переконатися, що пробовідбиральний зонд не встановлено в вихлопну трубу автомобіля і / або двигун не запущений.

13. Підготовку до контролю димності проводять в наступному порядку:

- заглушити двигун;

- встановити гальмо стоянки;

- встановити упори на колеса ведучих мостів;

- встановити зонд для відбору відпрацьованих газів з випускної труби в димомір, для легкових автомобілів - зонд з наконечником;

- запустити двигун;

- включити зчеплення і встановити важіль перемикання передач в нейтральне положення;

- вибрати режим вимірювання. Натиснути кнопку «Enter».

14. У режимі вимірювання на вільному прискоренні на екрані з'являється наступна інформація:

- поточне значення коефіцієнта поглинання світла k;

- поточне значення коефіцієнта ослаблення світла N;

- номер циклу вимірювання №;

- графік «Час - Димність (K)» з кроком 0,1 с (тривалість заповнення екрану 12 c, потім його оновлення).

14. В режиме измерения на свободном ускорении на экране появляется следующая информация:

Слід перемістити рівномірно педаль подачі палива за 0,5 - 1 c до упору і тримати педаль в цьому положенні 2-3 с, відпустити педаль і через 8-9 з приступити до повторного виміру. У нижньому рядку дисплея з'явиться біжуча лінія для витримки часу цикла вимірювання. Цикл вільного прискорення повторюється автоматично не менше 6 разів. Після першого циклу вимірювання відбудеться автоматичний перехід до наступного циклу виміру і оновиться екран. Після шостого циклу на дисплеї з'явиться результат вимірювання.

15. Залежно від отриманих циклів вимірювання в рядку «Результат вимірювання» з'явиться напис «Дійсний», якщо число циклів вимірювань дорівнює 6 або максимальні значення чотирьох останніх циклів не утворюють спадної послідовності в зоні шириною  $0,25$  м<sup>-1</sup>. В іншому випадку слід перервати вимірювання і повернутися в режим вимірювання поточної димності кнопкою «F1».

Запуск вимірювання відбувається тільки при перевищенні встановленого порога димності (5%). Якщо вимір дійсний, то в передостанньому рядку дисплея з'явиться середнє значення виміряної димності. Якщо результат вимірювань недійсний, то слід повторити п. 15 до отримання дійсного результату. Вихід з режиму вимірювання та перехід до «Головного меню» після проведення вимірювання здійснюється кнопкою «Enter».

16. У режимі вимірювання на максимальній частоті обертання двигуна на екрані з'являється наступна інформація:

- поточне значення коефіцієнта поглинання света k;

- поточне значення коефіцієнта ослаблення світла N;

- номер циклу вимірювання №;

- графік «Час - Димність (K)» з кроком 0,1 с (тривалість заповнення екрану 12 с).

Запуск вимірювання відбувається тільки при перевищенні встановленого порога димності (5%).

Час вимірювання складає 12 с з моменту перевищення порога. Необхідно натиснути педаль подачі палива до упору і утримувати її в цьому положенні, поки екран не зміниться на висновок результату.

17. Перевірка димоміра проводиться з використанням контрольного світлофільтру. Для цього в «Головному меню» при встановленому курсорі на рядку «Перевірка» натиснути кнопку «Enter». Буде виконана операція «Установка нуля», і прилад перейде в режим вимірювання димності по контрольному світлофільтру. Встановити в вікно корпусу фільтр, на екрані буде відображатися поточне значення димності.

Порівняти виміряне значення зі значенням, зазначеним у паспорті приладу. Різниця показань не повинна відрізнятися більш ніж на  $\pm$  0,3 м<sup>-1</sup>.

18. Після проведення вимірювання димності в режимі вільних прискорень на дисплеї з'явиться звіт результату. Натиснути кнопку «→». На дисплеї висвітиться вікно (Вл - власник автомобіля).

Для друку - натиснути «Enter», скасування друку - «F1». Після друку або скасування відбувається перехід в меню «Вимірювання». Текстові введення здійснюється клавішами букв і цифр, зміна регістру - «Shift», вибір цифр - «↑», вибір букв «↓», перехід до наступної букви - «→».

# *Контрольні питання*

1. Назвіть основний і допоміжний параметри димності відпрацьованих газів дизельних двигунів.

2. Які вимоги до димності автомобіля в режимі вільного прискорення?

- 3. Поясніть значення графіка, зображеного на малюнку 7.1.
- 4. Описати призначення приладу.
- 5. Опишіть принцип роботи оптичного блоку.
- 6. Що називається ефективною оптичною базою? Чому вона дорівнює?
- 7. Яке призначення клапана перемикання оптичного блоку димоміра?
- 8. Як здійснюється підготовка автомобіля до контролю димності?
- 9. Опишіть режим вимірювання димності на вільному прискоренні.

# **ЛАБОРАТОРНА РОБОТА № 3 ОЦІНКА И ПРОГНОЗУВАННЯ ТЕХНІЧНОГО СТАНУ АВТОМОБІЛЯ**

#### **Мета роботи**

Закріплення теоретичних знань та отриманих практичних навичок з оцінки технічного стану агрегатів і механізмів автомобіля і прогнозування їх залишкового ресурсу.

## **Теоретичні відомості**

Оцінка технічного стану автомобіля та прогнозування його ресурсу справної роботи є важливими елементами процесу технічної експлуатації та діагностування. Вони сприяють правильному і своєчасному прийняттю профілактичних або ремонтних заходів.

Прогноз - це імовірностне твердження про стан автомобіля в майбутньому з відносно високим ступенем достовірності. Імовірнісний підхід принципово відрізняє прогноз від передбачення - утвердження абсолютної достовірності. Чим раніше та точніше буде передбачена відмова автомобіля, тим менше будуть його простої в очікуванні ремонту, менше буде потреба в запасних деталях на складі. Прогнозування важливо не тільки для визначення напряму зміни технічного стану автомобіля, але і для планування поточної роботи відповідно до цього напрямку.

При прогнозуванні технічного стану використовують статистичні і фізичні методи.

Статистичний імовірнісний метод використовують для визначення закону розподілу відмов автомобіля і параметрів цього закону. За статистичними даними, що характеризують стан елементів автомобіля, можна визначити середній його пробіг до ремонту, до заміни агрегатів і потребу в запасних частинах. Але цей метод є наближеним і застосовується, якщо немає можливості використовувати інші.

При фізичних методах прогнозування використовують фізичні моделі процесу і, як правило, передбачають відомими характеристики міцності елементів системи. Фізичні методи прогнозування мають більш високу точність у порівнянні зі статистичними. Але вони вимагають знання закономірності процесу, визначаємої за технічним станом деталі, вузла, сполучень за деякий період експлуатації. Знаючи граничні значення параметрів і закономірності їх зміни, можна визначати ресурс агрегату (механізму).

Для прогнозування ресурсу необхідно знати: критерії відмови, працездатності (знос, температура деталей, утворення і розвиток тріщин і т. д.); методи кількісного прогнозування; методику збору даних або вимірювання значень параметрів процесу з максимальною точністю в експлуатаційних умовах; основні фактори, що впливають на інтенсивність процесу, і способи управління ними.

Критерії працездатності вибирають в залежності від конкретних умов. При заданих робочих режимах інтенсивність змінення технічного стану агрегату, а, отже, і відмови залежить від стану середовища і зміни властивостей матеріалу, неминучої при зміні температури на поверхні тертя. Наприклад, процеси старіння, регулювань і довговічність можна прогнозувати по температурним характеристикам.

У практиці експлуатації автомобілів, виходячи з економічних і технічних міркувань при дотриманні умов, що забезпечують безпеку руху, ефективне використання ресурсу агрегатів забезпечується прогнозуванням залишкового ресурсу основних елементів. При цьому межконтрольний період для основного елемента встановлюється меншим (по пробігу) залишкового ресурсу. За цим елементом визначаються допустимі і граничні значення параметрів.

Для неосновних елементів агрегату, відмова яких не пов'язана з тривалими простоями автомобіля і не може привести до серйозних наслідків, встановлюють тільки допустиме значення параметра, і залишковий ресурс по ним не визначають (елементи електрообладнання, системи живлення, спідометр, контрольні прилади й т. д. ). Допустимі значення параметра визначають розрахунком і вносять в нормативно-технічну документацію на кожний транспортний засіб.

Визначення залишкового ресурсу основних елементів базових агрегатів АТЗ має особливо важливу роль. Життєвий ресурс всіх деталей, що знаходяться в сполученні і відчувають вплив різних сил і температур, в своїй більшості, залежить від ступеня зносу їх поверхонь контакту і величини зазорів, які утворюються при цьому в даних сполуках.

### Приклад

За результатами вимірювань зносу шатунних шійок колінвала двигуна в залежності від зазора в підшипниках отримані наступні данні:

*Зазор S, мкм*…………………………………………….10………60………170 *Інтенсивність зношування, v ∙10-4 мкм/км*……..……3,3…..…5,5……….11

Необхідно визначити параметри *v<sup>0</sup>* и *b* по залежності

$$
v=v_0+bS,
$$

де *v0* — інтенсивність зношування на кінець припрацювання; *b* — параметр, який характеризує зміну інтенсивності зношуванся із збільшенням пробігу.

Аналітично значення *v* визначають за формулою *v* = 4 + 0,0336 *S*. Похибка при прогнозуванні інтенсивності зношування шатунних шійок може слугувати характеристикою відповідності отриманної залежності експериментальним даним.

Якщо за початкові прийняти перші дві точки (при зносі 10 и 60 мкм), то *b* =  $10^4$  (5,3—3,3)/(60—10) = 0,044⋅10<sup>-4</sup>, інтенсивність зношування при зазорі 170 мкм  $v = (5,5+0,044 \cdot 110) \cdot 10^{-4} = 10,34 \cdot 10^{-4}$  мкм/км, а по експериментальним даним

— 11,3∙10-4 мкм/км. При початковому значенні інтенсивності зношування (3,3⋅10<sup>-4</sup> мкм/км) різниця складає (11,3—3,3) ⋅ 10<sup>-4</sup> = 8⋅10<sup>-4</sup> мкм/км.

Помилка прогнозу зменшується у випадках, коли поточне вимірювання параметра проводиться ближче до його граничного значення і при малій кривизні кривої зміни параметра. Помилка прогнозування буде мінімальною, якщо враховувати фактичне змінення параметра, характер кривизни лінії або ступінь відхилення її від прямої, тобто - здійснювати прогнозування функціональним способом. Як правило, послідовність визначення параметрів зносу в сполученні "колінвал - шатун" від пробігу здійснюють по параболічній залежності.

 $C$ умарний износ *S* визначають за формулою:  $S = S_0 + v_0 \cdot (1 - l^{bl})/b$ ,

де *S* — сумарний знос, мкм; *S<sup>0</sup>* — знос (зазор) в кінці припрацювання (обкатки), мкм; *l* — пробіг, км.

#### **Хід виконання роботы**

#### Завдання

В процессі експлуатації автомобіля зазор у вкладишах шатунних підшипників кривошипно-шатунного механизма при певних значеннях пробігу склав:

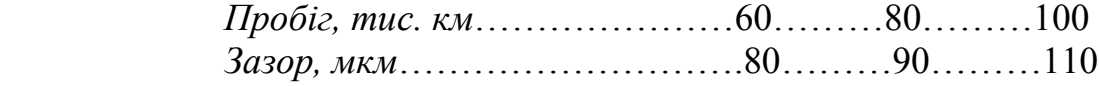

За рекомендаціями нормативно-технічної документації даного АТЗ величина зазору 150 мкм відповідає граничному стану шатунних підшипників і двигун повинен бути вилучений з експлуатації з метою їх заміни і запобігання виходу ступеня зносу за межі допустимої величини.

Пробіг на граничній ділянці (між попереднім і значенням пробігу при граничному стані) визначають виходячи з параболічної залежності зносу від пробігу в сполученні "колінчастий вал - шатун":

$$
l^{e} = (1/b) \ln ((S^{e} \cdot b + v_{i})/v_{i}), \qquad (3.1)
$$

де *b* - параметр, який характеризує зміну інтенсивності зношування із збільшенням пробегу; *S г -* знос на граничній ділянці; *v<sup>i</sup>* та *vi-1 -* відповідно інтенсивність зношування на ділянках, які передують граничній.

Знос на граничній ділянці:

$$
S^e = S^{max} - S_i \tag{3.2}
$$

Irenсивність зношування: 
$$
v_i = (S_i - S_{i-1})/l_i, v_{i-1} = (S_{i-1} - S_{i-2})/l_{i-1}
$$
, (3.3)

де *S max* , *S<sup>i</sup> , Si- <sup>1</sup>, Si-2* - відповідно, максимальне (на граничній ділянці) та значення зазорів на попередніх ділянках; *l<sup>i</sup> , li-1 -* відповідно, значення пробегів на ділянках, які передують граничній.

$$
b = (v_i - v_{i-1})/(S_i - S_{i-2})
$$
\n(3.4)

1. Користуючись залежностями, наведеними вище, визначити:

1.1. Ресурс вкладишів шатунних підшипників двигуна. 1.2. Потокові значення інтенсивності зношування на кожній дільниці пробігу.

 1.3. Величину зносу на кожній ділянці пробігу і максимально допустимий знос вкладишів підшипників, якщо номінальний допустимий зазор в з'єднанні "колінчастий вал - шатун" нового двигуна становить 50 мкм.

1.4. Пробіг на ділянці (гранична ділянка), при якому величина зазору досягає максимально граничного значення.

2. Використовуючи теоретичні відомості з раніше вивчених дисциплін визначити і викласти ряд факторів супроводжуючих роботу двигуна при величині зазору в сполученні "колінчастий вал - шатун" меншим чи більшим нормативного допустимого значення.

# **ЛАБОРАТОРНА РОБОТА № 4 ВИЗНАЧЕННЯ ПРОДУКТИВНОСТІ ФОРСУНОК У СИСТЕМІ УПОРСКУВАННЯ БЕНЗИНУ**

# **Мета роботи**

Вивчити структуру системи упорскування бензину у впускний колектор, будову і принцип дії її основних компонентів, одержати практичні навички по визначенню статичної продуктивності форсунок методом проливання, засвоїти методику визначення циклової подачі палива за допомогою системи збору даних.

### **Устаткування та прилади**

Лабораторний макет системи упорскування бензину, система збору даних.

# **Загальні положення**

Система упорскування бензину у впускний колектор мають широке застосування в конструкції сучасних транспортних засобів. Зовнішнє сумішоутворення відповідно до теоретичних положень повинне забезпечувати гомогенну стехіометричну суміш у необхідній пропорції паливо-повітря. Один із способів реалізації зовнішнього сумішоутворення – розподілене дискретне упорскування бензину передбачає розміщення форсунок на впускному колекторі, кількість яких дорівнює числу циліндрів. Бензин впорскується імпульсами (дискретно) в область впускних клапанів, де він випаровується, пара перемішується з повітрям, утворюючи готову гомогенну паливоповітряну суміш. Завдяки використанню нових технологій керування упорскуванням вдалося істотно скоротити витрату палива й викиди шкідливих речовин з відпрацьованими газами на режимах малих навантажень двигуна.

Основними компонентами системи розподіленого упорскування бензину у впускний колектор є: паливний насос з електричним приводом, паливна рампа (акумулятор), регулятор тиску палива та електромагнітні клапанні форсунки.

*Роликовий бензонасос.* Насос об'ємного типу виконаний у вигляді моноблока (рисунок 4.1). У корпусі 1 розміщені: насосний вузол 3 і електродвигун постійного струму зі збудженням від постійних магнітів 5. Якір 4 двигуна разом з колектором інтенсивно охолоджуються паливом. У зоні іскріння щіткового вузла перебуває бензин, але в силу відсутності повітря його запалення принципово неможливо. Запобіжний клапан 2 з'єднує порожнини нагнітання й усмоктування, а зворотний клапан 7, перешкоджає зливу палива із системи.

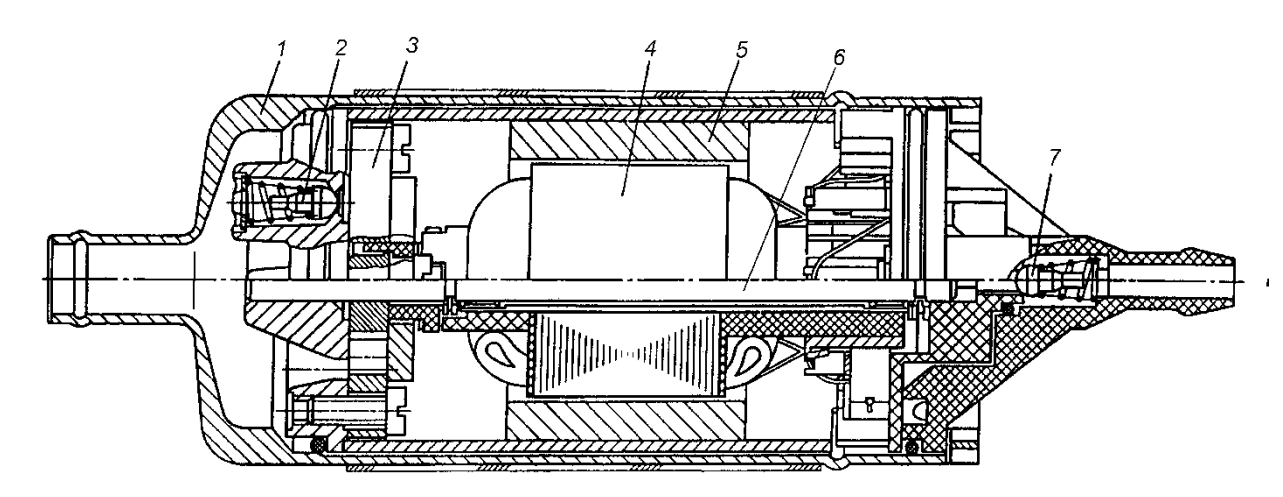

*1 – корпус насоса; 2 – запобіжний клапан; 3 – насосний вузол; 4 – якір електродвигуна; 5 – постійний магніт, 6 – вісь електродвигуна; 7 – зворотний клапан Рисунок 4.1. Конструкція підвісного бензонасоса*

*Паливна рампа.* Призначена для накопичення запасу палива з постійним тиском і подачі його до форсунок. Вона закріплена на впускному колекторі. З однієї сторони на ній розташований штуцер для контролю тиску палива, з іншого боку – регулятор тиску. Останній змінює тиск у паливній рампі – від 280 до 320 кПа – залежно від розрідження в ресивері, підтримуючи постійний перепад між ними. Це необхідно для точного дозування палива форсунками.

*Регулятор тиску.* Регулятор тиску палива являє собою редукційний клапан з роздільною діафрагмою, яка навантажена пружиною. Під дією пружини клапан закритий. Діафрагма ділить порожнину регулятора на дві ізольовані камери – «паливну» і «повітряну». «Повітряна» камера з'єднана вакуумним шлангом з ресивером, а «паливна» – безпосередньо з порожниною рампи. При роботі двигуна розрідження, переборюючи опір пружини, прагне втягти діафрагму, відкриваючи клапан. З іншої сторони на діафрагму тисне паливо, також стискаючи пружину. У результаті клапан відкривається, і частина палива стравлюється через зливальний трубопровід назад у бак. При натисканні на педаль «газу» розрідження за дросельною заслінкою зменшується, діафрагма під дією пружини прикриває клапан – тиск палива зростає. Якщо ж дросельна заслінка закрита, розрідження за нею максимальне, діафрагма сильніше відтягує клапан – тиск палива знижується. Перепад тисків задається жорсткістю пружини й розмірами отвору клапана. Регулятор тиску – нерозбірний, регулюванню не підлягає.

*Електромагнітна форсунка.* Форсунка (рисунок 4.2) являє собою гідравлічний клапан із приводом від електромагніта і є кінцевим виконавчим пристроєм апаратури упорскування, що дозує й розпиляє паливо.

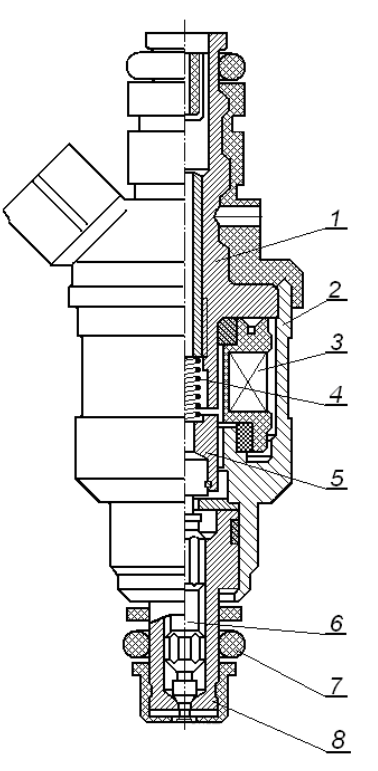

*1 – внутрішній корпус – магнітопровід, 2 – зовнішній корпус – магнітопровід, 3 – обмотка електромагніта, 4 – пружина зворотного ходу, 5 – якір електромагніта, 6 – голка розпилювача, 7 – ущільнююче гумове кільце, 8 – корпус розпилювача Рисунок 4.2. - Поперечний перетин форсунки*

Голка 9 розпилювача під дією пружини 5 у вихідному стані замикає розпиляючий отвір у корпусі 8 розпилювача. При подачі на обмотку 3 електромагніта керуючих електричних імпульсів у магнітопроводі 1 і 2 виникає магнітне поле. Електромагнітна сила притягує якір 5 електромагніта. Якір переміщується приблизно на 0,12...0,15 мм і разом з ним піднімається голка 6 розпилювача. Бензин під тиском із внутрішньої порожнини форсунки витісняється через кільцевий зазор між голкою 6 і корпусом 8 розпилювача. Штифт на кінці голки 6 сприяє формуванню паливного факела у вигляді порожнього конуса. На двигуні бензин впорскується в область впускних клапанів, на макеті – у вимірювальні ємності.

Форсунки являють собою нерозбірні вузли й кріпляться у отворах впускного колектора та рампи через нижнє і верхнє ущільнювальні гумові кільця 7.

Під час експлуатації автомобіля у наслідок зношування змінюються зазори в з'єднаннях деталей клапанів форсунок, через старіння матеріалів змінюються жорсткість пружин та опір і індуктивність котушок. Дрібні тверді частки, що не затримуються фільтром, забруднюють внутрішні об'єми форсунок, а важкі фракції палива осідають у вигляді плівки на поверхнях розпилюючих отворів, зменшуючи їхні прохідні перетини. У наслідок цих процесів погіршується технічний стан форсунок, результатом чого є порушення

вихідних характеристик двигуна. Отже, виникає потреба періодично діагностувати форсунки шляхом визначення їхньої продуктивності.

У даній лабораторній роботі розглядаються метод визначення продуктивності форсунок шляхом проливання.

## *Рівняння для обчислення продуктивності і циклової подачі форсунок*

Циклова подача палива *і* - тою електромагнітною клапанною форсункою описується рівнянням:

$$
G_{\text{III}i} = \int_{0}^{\tau_{\text{sup}}} \mu f \cdot \sqrt{2\rho_n (P_a - P_s)} \cdot d\tau, \qquad (4.1)
$$

де  $\tau_{\text{app}}$  – тривалість відкритого стану клапана форсунки (тривалість впорскування);  $\rho_n$  – щільність палива;  $P_a$  – тиск палива в акумуляторі;  $P_s$  – тиск повітря у впускному колекторі;  $\mu f$  – ефективний прохідний перетин розпилювача форсунки, що змінюється залежно від підйому клапана (голки форсунки).

В реальних системах в основу алгоритму керування форсунками покладена спрощена модель визначення циклової подачі по статичній продуктивності форсунки і тривалості керуючого імпульсу. У цій моделі приймається постійний ефективний прохідний перетин розпилювача форсунки, а тривалість відкритого стану клапана форсунки приймається рівною тривалості керуючого імпульсу, яку визначають за принципом базової та коригувальної матриць. За цією моделлю циклова подача палива:

$$
G_{\text{III}i} = g_{\text{cn}} \cdot \tau_k, \qquad (4.2)
$$

де  $g_{\text{cr}}$ – статична продуктивність форсунки;  $\tau_{\scriptscriptstyle{k}}$  – тривалість керуючого

імпульсу, що подається на форсунку.

Під статичною продуктивністю форсунки  $g_{\rm cr}$  розуміють її здатність пропустити кількість палива  $G_n$  при постійно відкритому клапані за певний проміжок часу т<sub>в</sub>. Таким чином, статична продуктивність форсунки визначається способом *статичного проливання* при постійному тиску палива, при постійно відкритому клапані протягом часу  $\Phi$  і обчислюється за формулою

$$
g_{\rm cr} = \frac{G_{\rm \pi}}{\dot{\Phi}_{\rm B}}.\tag{4.3}
$$

При цьому кількість палива:

$$
G_{\Pi} = \mu f_{con} \cdot \sqrt{2\rho_{\Pi} \cdot \Delta P_{\Pi}} \cdot \tau_{\text{B}},
$$
\n(4.4)

де  $\mu\!f_{con}$  — постійний ефективний прохідний перетин розпилювача форсунки при повністю відкритому клапані;  $\Delta P_\text{\tiny{II}}$  – постійний перепад тиску палива на форсунці; т<sub>в</sub> – час вимірювання при проливанні.

Висока точність вимірювань кількості палива та часу при статичному проливанні забезпечують високу точність визначення статичної продуктивності форсунки. З урахуванням формул (4.3) і (4.4) статична продуктивність форсунки представляє собою масову швидкість течії палива через розпилювач і чисельно дорівнює:

$$
g_{\rm cr} = \mu f_{con} \cdot \sqrt{2\rho_n \cdot \Delta P_\Pi} \,. \tag{4.5}
$$

У рівнянні (4.5)  $\mu f_{con}$ ,  $\rho_{\Pi}$  і  $\Delta P_{\Pi}$  – величини постійні, тому керують паливоподачею, змінюючи тривалість електричного керуючого імпульсу  $\tau_{\scriptscriptstyle k}$ , що подається на електромагніт форсунки. Для збереження вихідних характеристик форсунок при різних режимах роботи двигуна в умовах експлуатації, подача палива ведеться при постійному перепаді  $\Delta P_{\text{n}} = P_a - P_s$  між тиском палива й тиском у впускному трубопроводі після дросельної заслінки. Для цього в паливній системі уведений зворотний зв'язок по тиску, для чого встановлено стабілізатор перепаду тиску, редукційний клапан якого з мембранним приводом навантажений пружиною, причому порожнина над мембраною з'єднується з порожниною за дросельною заслінкою.

Відомо, що переліт клапана запізнюється у часі при підйомі на величину  $_{n}$  і опусканні на –  $\tau_{o}$ . Це приводить до того, що тривалість відкритого стану клапана форсунки т<sub>впр</sub> відрізняється від тривалості електричного керуючого імпульсу  $\tau_k$ , який подається на обмотку електромагніта форсунки, тому:

$$
\tau_{\text{BIP}} = \tau_k - \tau_{\text{II}} + \tau_o, \text{ afo } \tau_{\text{BIP}} = \tau_k - \Delta \tau_{\text{H}}, \tag{4.6}
$$

де  $\Delta\tau_{\text{H}} = \tau_n - \tau_{\text{o}}$ — враховує невідповідність керуючого імпульсу  $\tau_k$  реальному часові впорскування  $\tau_{\mathrm{app}}^{\phantom{\dag}}$ .

Виходить, що у формулу (4.2) з урахуванням формули (4.6) треба внести корекцію. Тоді:

$$
G_{\text{L}} = g_{\text{CT}} \cdot (\tau_k - \Delta \tau_{\text{H}}). \tag{4.7}
$$

Невідповідність  $\Delta\tau_{_{\rm H}}$  можна визначити шляхом динамічного проливання форсунок. Під *динамічним проливанням* розуміють такий режим роботи

форсунок, коли в рампі підтримується постійний тиск палива, а клапани відкриваються на короткий час при подачі на обмотки форсунок керуючих імпульсів тривалістю  $\tau_k$ . Такий режим роботи форсунок відповідає режиму їхньої роботи на двигуні. Якщо  $G_{\rm nq}$  – кількість палива, накопичена у вимірювальній ємності за час динамічного проливання, *j* – кількість упорскувань (циклових подач), зроблених за час проливання, то циклова подача  $G_{\rm{unr}}$ , обчислена за результатами динамічного проливання

$$
G_{\text{III}} = \frac{G_{\text{II}}}{j}.
$$
\n(4.8)

За результатами статичного та динамічного проливання можна визначити величину невідповідності  $\Delta\tau_{_{\rm H}}$  для кожної форсунки:

$$
\Delta \tau_{\rm H} = \tau_k - \frac{G_{\rm HII}}{G_{\rm II}} \cdot \frac{\tau_{\rm B}}{j}.
$$
\n(4.9)

Іноді зручніше користуватися поправочним коефіцієнтом *k* , який враховує запізнювання спрацьовування форсунок. Його можна визначити з формули

$$
k_{\tau} = 1 - \frac{\Delta \tau_{\text{H}}}{\tau_k}.
$$
\n(4.10)

Для обчислення поточних значень циклової подачі дискретними методами, використовуючи статичну продуктивності форсунки й тривалість керуючого імпульсу відповідно до формули (4.7), необхідно враховувати запізнювання, або у формулі (4.2) помножити статичну продуктивність форсунки  $g_{\rm cr}$  на тривалість електричного керуючого імпульсу $\tau_{\scriptscriptstyle k}$  і коефіцієнт *k* , що враховує запізнювання спрацьовування форсунок.

Однак у програмі PowerGraf цю операцію виконати важко, тому що програма розрахована на множення каналів, представлених значеннями аналогових величин.

Тому скористаємося формулою (4.1), виконавши підстановки з формули (4.7), тобто замінимо операцію множення двох дискретних значень формули (4.2) операцією інтегрування, тоді після підстановок:

$$
G_{\text{un}i} = k_{\tau} \cdot \int_{0}^{\tau_k} g_{\text{cr}} \cdot d\tau. \tag{4.11}
$$

#### *Лабораторний макет системи упорскування бензину*

Лабораторний макет системи розподіленого упорскування бензину призначений для відтворення статичного й динамічного режимів проливання форсунок, які неможливо реалізувати безпосередньо на двигуні. Він виконаний

на базі серійних виконавчих пристроїв: паливного насоса, паливного фільтра, паливної рампи, регулятора тиску й форсунок, а також додаткових пристроїв відповідно до переліку, наведеному на рисунку 4.3. До них відносяться: манометр, вимірювальні ємності із блоком електромагнітних клапанів, електронний блок керування, сполучні провідники.

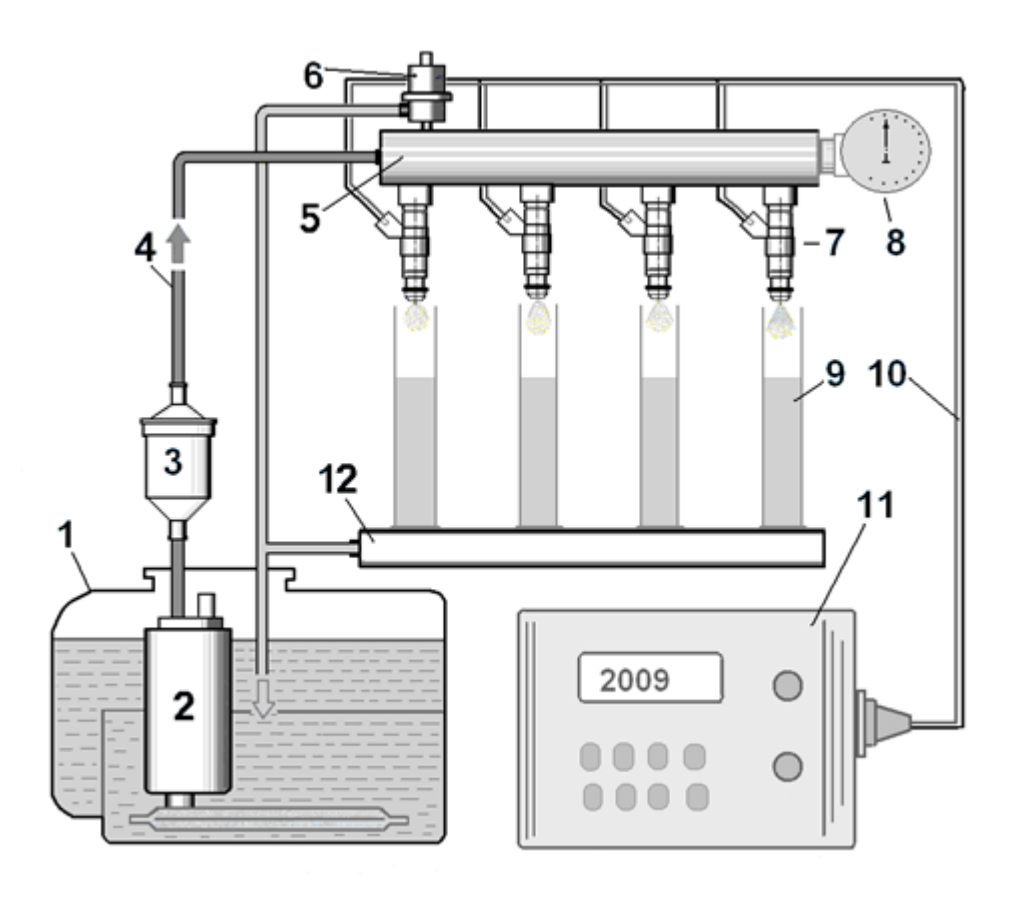

*1 - паливний бак; 2 – паливний насос; 3 – паливний фільтр;4 – нагнітальний трубопровід; 5 – паливна рампа; 6 – регулятор тиску; 7 – форсунки; 8 – манометр; 9 – вимірювальні посудини; 10 – сполучні провідники; 11 – електронний блок керування, 12 – блок електромагнітних клапанів для зливання палива Рисунок 4.3. - Схема лабораторного макета*

Електронний блок керування, призначений винятково для перевірки форсунок методом проливання, істотно відрізняється від системного блоку, застосовуваного на автомобілях.

Для відтворення статичного режиму проливання на обмотки електромагнітних форсунок 7 подається постійна напруга. Час виміру  $\tau_{\mathrm{B}}$ =10 – 30 с, протягом якого форсунки відкриті і відбувається проливання, формується в електронному блоці за допомогою генератора стабілізованої частоти й лічильника імпульсів.

В динамічному режимі на форсунки подаються керуючі імпульси тривалістю  $\tau_k$ =1 – 20 мс, які формуються в електронному блоці на основі еталонних інтервалів часу. Наявний лічильник імпульсів у цьому режимі

вимірює кількість циклових подач *j* . Такий підхід дозволяє не застосовувати секундомір, а встановлювати за допомогою перемикача калібровані інтервали часу й забезпечує високу повторюваність режимів випробувань.

У статичному режимі проливання включається паливний насос 2, що нагнітає паливо в паливну рампу 5. Тиск у рампі контролюється манометром 8. За допомогою перемикача на блоці керування встановлюється заданий час вимірювань в . Включається тумблер «*Вимірювання-зливання*» установлюється в положення «*Вимірювання*», тумблер установки режиму в положення «*Статичний*» і після натискання кнопки «*Старт*» на обмотки електромагнітних форсунок 7 подається постійна напруга. Клапани форсунок відкриваються і знаходяться у відкритому стані увесь час проливання, бензин впорскується у вимірювальні посудини 9. Одночасно включається лічильник часу, наявний в електронному блоці. Коли заданий інтервал часу т<sub>в</sub> сплине, відбувається автоматичне відключення форсунок. Таким чином, у вимірювальні посудині 9 кожної форсунки накопичується паливо *Gп* протягом однакового заданого інтервалу часу т<sub>в</sub>. Далі по формулі (4.4) для кожної форсунки обчислюють статичну продуктивність  $g_{\rm cr}.$ 

Динамічний режим установлюється тумблером установки режиму в положення «*Динамічний*» і відрізняється тим, що на форсунки подаються керуючі імпульси тривалістю  $\tau_k$ =1 – 20 мс, а лічильник імпульсів у цьому режимі вимірює кількість імпульсів, тобто кількість циклових подач *j* . Далі за формулою (4.9) для кожної форсунки можна обчислити поправочний коефіцієнт *k* .

# *Система збору даних*

Система збору даних складається з персонального комп'ютера із установленим у його слоті модулем введення аналогових сигналів L783. Програмне забезпечення містить програму PowerGraf Professional, що має драйвер керування модулем L783 і забезпечує керування збором даних. Персональний комп'ютер, модуль L783, програма PowerGraf і блок управління лабораторного макета сумісно утворюють систему збору даних (СЗД).

Керуючий сигнал, що подається на вхід блоку керування, і напруга на форсунці подані на два входи АЦП модуля L783. У програмі PowerGraf обраний режим запису з синхронізацією, що починається й завершується по фронту і спаду керуючого імпульсу. Таким імпульсом обраний сигнал блоку керування, тривалість якого дорівнює кількості упорскувань *j* . Отже, запис починається й завершується автоматично, поки впорскується паливо у вимірювальні посудини.

*Вибір і настроювання каналів.* Перед початком роботи необхідно вибрати два канали. Надати імена каналам: канал 1 – керуючий сигнал, канал 2 –

28

напруга на форсунці. Вибрати одиниці виміру (В) і масштаби графіків – 10 В. Установити в меню PowerGraf частоту реєстрації АЦП – 50 кГц.

На заданому режимі кожен студент повинен записати й зберегти в індивідуальний файл фрагмент процесу випробування. Запис починається натисканням на кнопку «старт». В ім'я файлу входить прізвище студента, а також інформація про тривалість керуючого імпульсу *k* на форсунці.

#### **Порядок виконання роботи**

*Статичний режим проливання форсунок.* За завданням викладача встановити інтервал часу проливання *в* . Тумблер «*Вимірювання-зливання*» установити в положення «*Вимірювання*», тумблер установки режиму – у положення «*Статичний*». Натиснути кнопку «*Старт*». Після завершення проливання визначити по шкалі вимірювальної посудини кількість накопиченого палива (для кожної форсунки). Записати до протоколу результати вимірювань.

*Динамічний режим проливання форсунок.* За завданням викладача встановити кількість циклових подач *j* . Тумблер «*Вимірів-слив*» установити в положення «*Вимір*», тумблер установки режиму – у положення «*Динамічний*». Натиснути кнопку «*Старт*» у меню програми PowerGraf. Запис процесів у системі збору даних відбувається автоматично за час проливання. Натиснути кнопку «*Старт*» на блоці управління макета. Після завершення проливання визначити по шкалі вимірювальної посудини кількість накопиченого палива (для кожної форсунки). Записати до протоколу результати вимірів.

### *Обробка даних*

*Перший етап* обробки полягає в обчисленні статичної продуктивності форсунок за результатами статичної проливання відповідно до формули (4.4) і обчислення поправочного коефіцієнта *k* по формулі (4.9).

*Другий етап* – цифрова обробка сигналів, записаних у процесі випробування в індивідуальний файл, у програмі «PowerGraph». Для виконання цифрової обробки сигналів у програмі «PowerGraph» використається додаткове вікно *Функції*, що викликається командою *Функції*... (Functions) у меню *Обробка*. Вікно *Функції* дозволяє створювати математичні формули й робити розрахунки по цих формулах. Результати розрахунків можуть бути скопійовані в кожний з каналів.

Крім того, завданням обробки є: фільтрація сигналів від перешкод, масштабування даних, обчислення поточного об'єму циліндра синхронно з переміщенням поршня, визначення похідної об'єму, обчислення інтеграла *PdV* , обчислення середнього індикаторного тиску.

Для створення формули необхідно виконати наступні дії:

вибрати функцію цифрової обробки;

- вибрати канали-джерела, у яких утримуються вихідні дані для обробки;
- вибрати канал-приймач, у який будуть поміщені результати обчислень;
- указати чисельні аргументи функції. Деякі функції використовують у розрахунках додаткове чисельне значення (наприклад, рівень амплітуди сигналу або кількість точок).

У загальному випадку формула виглядає таким чином:

Канал-приймач = Функція (Канал-джерело; [Чисельний аргумент]).

*Фільтрація сигналу тиску від електричних перешкод*

Зі списку елементи керування в меню *Обробка* у вікні *категорії функцій* вибираємо категорію «*Smootling*», функція – «*Smoot Tringle*», кількість точок  $10:$ 

- відкрити додатково два логічних канали, у які будуть записуватися параметри, що обчислюють;
- присвоїти ім'я новим каналам:
	- Канал 3 статична продуктивність, мг/мс;
	- Канал 4 циклова подача, мг/цикл.

*Обчислення циклової подачі в програмі PowerGraf.* Для обчислення поточних значень циклової подачі по статичній продуктивності форсунки й тривалості керуючого імпульсу відповідно до формули (4.7) необхідно проінтегрувати імпульсний сигнал амплітудою  $g_{cm}$  і тривалістю  $\tau_k$ . Одержання сигналу амплітудою  $g_{cm}$  і тривалістю  $\tau_{k}$ .

Скопіюємо графік каналу № 1 у канал № 3. У вікні *категорії функцій* вибираємо функцію *Data*, *канал-джерело* – 1, *канал-приймач* – 3*.* Далі за допомогою команди «*Copy*» копіюємо графік каналу № 1 у канал № 3. Потім за допомогою команди «*Offset*» зміщаємо його по шкалі амплітуди на величину мінус 2. Далі у вікні *категорії функцій* вибираємо функцію «*Filters*», за допомогою команди *«Negative»* зберігаємо тільки негативні значення. *Вертаємося у* функцію *Data*, за допомогою команди «*Offset*» зміщаємо графік по шкалі амплітуди на величину плюс 1. Знову вертаємося у функцію «*Filters*», за допомогою команди *«Positive»* зберігаємо тільки позитивні значення. У результаті цих дій одержимо одиничний імпульс (амплітудою 1 В).

Помножимо амплітуду одиничного імпульсу на статичну продуктивність форсунки. У вікні *категорії функцій* вибираємо функцію *Data*, *канал-джерело* – 3, *канал-приймач* – 3*.* Далі за допомогою команди «*Scale*» множимо графік на величину  $g_{cm}$ , отриману при проливанні.

Обчислення циклової подачі виконаємо інтегруючи графік амплітудою  $g<sub>cm</sub>$  канал № 3.

У вікні *категорії функцій* вибираємо функцію *Integral* – функції інтегрування сигналів. Джерело – канал № 3, приймач – канал № 4.

Проаналізувати результати.

# **Контрольні запитання**

1. Перелічіть основні компоненти системи розподіленого упорскування бензину у впускний колектор.

2. Опишить будову і принцип дії паливної фосунки.

3. Що розуміють під статичною продуктивністю форсунки?

4. Що розуміють під динамічною продуктивністю форсунки?

5. Чому виникає невідповідність керуючого імпульсу на форсунці реальному часові впорскування?

6. Які методи можна застосувати для визначення невідповідності керуючого імпульсу реальному часові впорскування?

7. Як визначити тривалість відкритого стану розпилювача форсунки?

# **ЛАБОРАТОРНА РОБОТА № 5 СИСТЕМИ БЕЗПОСЕРЕДНЬОГО УПОРСКУВАННЯ БЕНЗИНУ В КАМЕРУ ЗГОРЯННЯ**

### **Мета роботи**

Вивчити будову і компоненти двигуна з безпосереднім упорскуванням бензину в камеру згоряння, усвідомити експлуатаційні якості таких двигунів і одержати практичні навички по аналізу робочих процесів за допомогою системи збору даних.

### **Устаткування та оснащення**

Макет з компонентами двигуна FS, система збору даних, осцилограми робочих процесів у двигуні з безпосереднім упорскуванням бензину у камеру згоряння.

## **Загальні положення**

При згорянні бензинового палива викиди утвореного діоксиду вуглецю (CO2), що сприяє утворенню парникового ефекту, можуть бути знижені тільки в результаті зменшення витрати палива. Однак, у двигунів із зовнішнім сумішоутворенням (з подачею бензину у впускний трубопровід) резерви зниження витрати палива практично відсутні.

Тому автомобілі оснащують двигунами з безпосереднім упорскуванням бензину в циліндри під керуванням мікропроцесорних систем. Це означає, що двигуни мають внутрішнє сумішоутворення і якісне регулювання суміші, тому що паливо впорскується безпосередньо в камеру згоряння, циклова подача повітря змінюється незначно і регулювати потужність треба кількістю палива, що впорскується, тобто якістю суміші без дроселювання повітряного потоку. Тому в системі може бути відсутня дросельна заслінка, а для одержання необхідної якості суміші використовується ефект розшарування заряду та підвищений тиск упорскування бензину.

До основних переваг такого способу сумішоутворення можна віднести:

- кращу рівномірність розподілу палива по циліндрах двигуна;
- зменшення втрат енергії у впускній системі внаслідок зменшення гідравлічного опору, відсутність потреби у підігріві суміші на впуску і підвищення коефіцієнта наповнення;
- можливість підвищити ступінь стиску на 1,5..2,0 одиниці, тому що упорскування бензину в камеру згоряння створює ефект охолодження повітря, що надійшло в циліндр, оскільки при випарі дрібно розпиленого палива від повітря відбирається теплота.
- не утворюється паливна плівка у впускному трубопроводі, і, як наслідок, припиняється збіднення горючої суміші при розгоні двигуна та її перезбагачення при гальмуванні;
- можливість застосування впускних трубопроводів спеціальної форми, що забезпечує одержання, наприклад, інерційного наддування або спрямованого руху повітря в камері згоряння;
- незалежність процесу сумішоутворення від положення двигуна.

Першорядною метою розробки нових двигунів FSI (Fuel Stratified Injection) є зниження витрати палива і відповідне йому зменшення викиду шкідливих речовин. У порівнянні з двигунами з упорскуванням бензину у впускний трубопровід ці двигуни дозволяють заощаджувати до 15% палива. Однак частину зекономленого палива доводиться витрачати на регенерацію нейтралізатора накопичувального типу, чутливого до наявності сірки в паливі. Тому економії палива доводиться домагатися сукупністю заходів:

- рециркуляцією відпрацьованих газів (2%);
- спалюванням бідних сумішей (3%);
- безпосереднім упорскуванням (8%);
- електронним регулюванням системи охолодження (1,5%);
- керуванням фазами газорозподілу (2,5%).

Варто зазначити, що пошарове сумішоутворення застосовується лише на режимах малих навантажень (до 30% потужності). На інших режимах двигун працює на гомогенній суміші.

Для забезпечення пошарового сумішоутворення необхідно створити в циліндрі і на його вході погоджений рух повітря та палива, щоб у потрібний момент біля електродів січки утворилася паливоповітряна суміш, придатна до запалювання.

Це досягається сукупністю заходів, закладених у конструкції деталей впускного тракту, камери згоряння, компонентів паливної апаратури, моделі функціонування системи керування, а саме:

- зміною геометрії впускного тракту;
- спеціальною формою камери згоряння;
- розташуванням форсунки й характеристикою її розпилювача;
- наявністю моделі, що адекватно описує процеси сумішоутворення і згоряння;
- наявністю датчиків, виконавчих пристроїв і програмно-апаратних засобів, що дозволяють реалізувати складні алгоритми керування.

#### *Система живлення повітрям*

У верхній частині впускного колектора (рисунок 5.1, *а*) розташований двопозиційний перемикач трубопроводів у вигляді золотника з вакуумним приводом. Він забезпечує сприятливе протікання характеристики крутного моменту або досягнення максимальної потужності. Момент перемикання визначається електронною системою по багатопараметричній характеристиці з урахуванням навантаження двигуна, частоти обертання колінчастого вала і температури охолодної рідини.

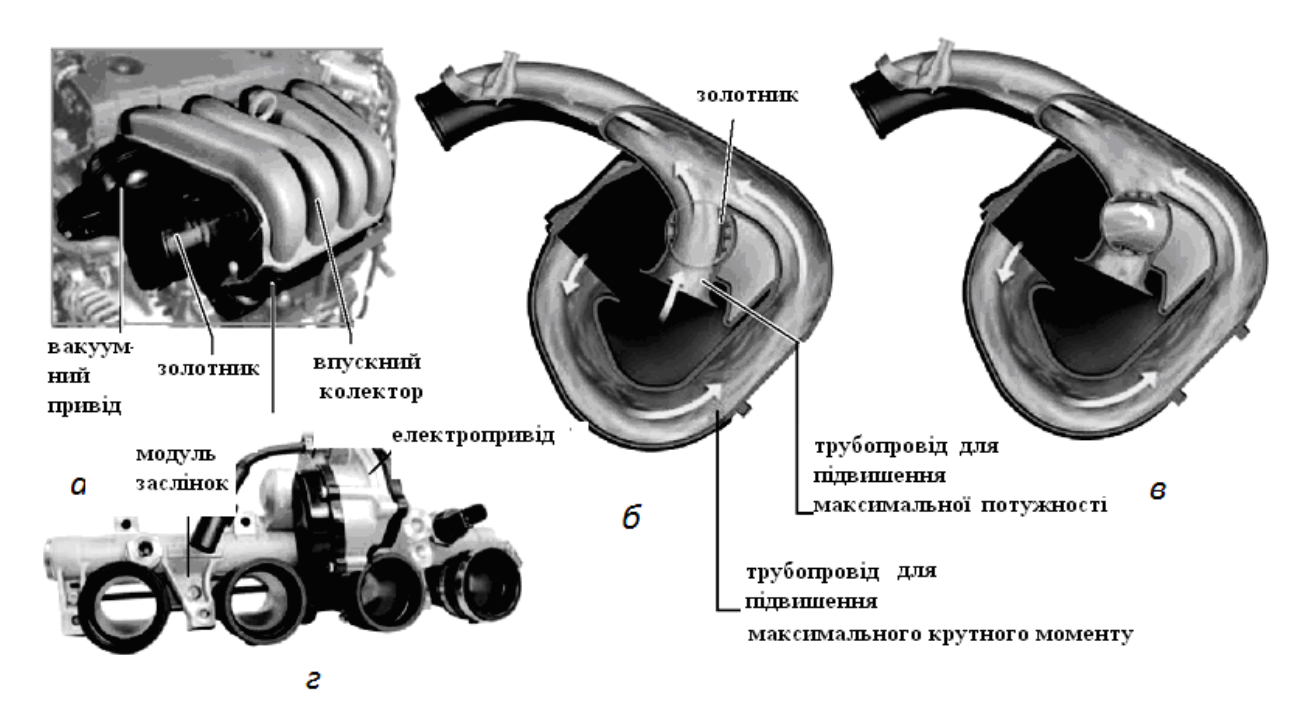

*а – загальний вид впускного тракту; б – золотник перебуває в положенні, що відповідає підвищенню максимальної потужності (при цьому повітря надходить у двигун одночасно через короткі й довгі трубопроводи); в – золотник перебуває в положенні, що відповідає підвищенню максимального крутного моменту (при цьому повітря надходить у двигун тільки через довгі трубопроводи); г – модуль заслінок з електроприводом Рисунок 5.1 - Компоненти впускного тракту*

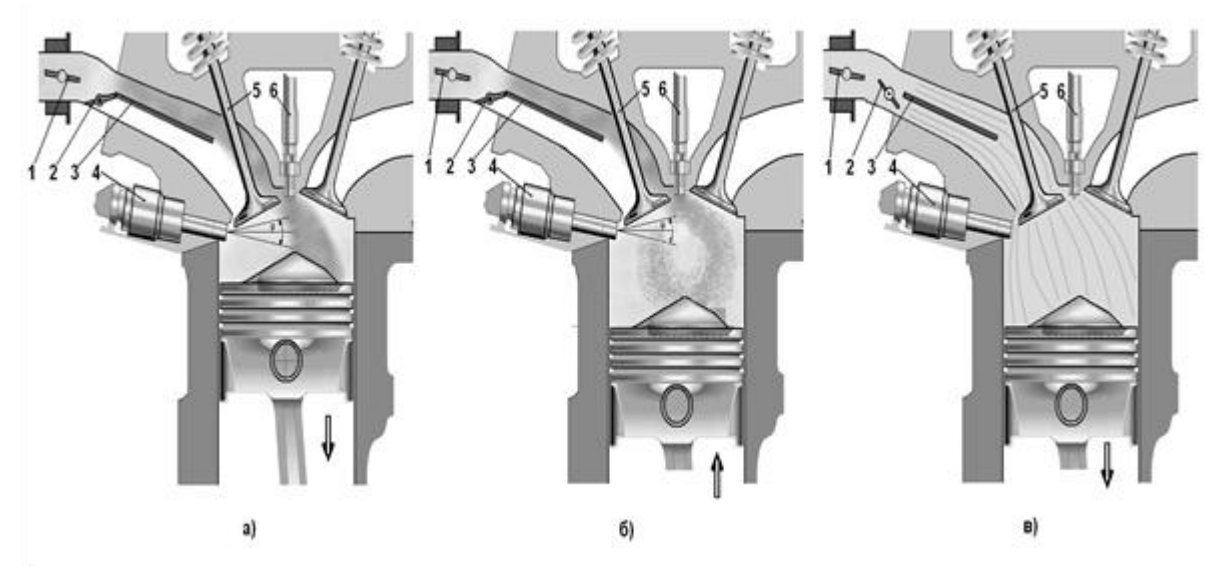

*1 – дросельна заслінка з електроприводом; 2 – впускна заслінка (золотник) з вакуумним приводом; 3 – роздільники впускних каналів; 4 – електромагнітна форсунка; 5 – впускний клапан; 6 – свіча запалювання*

*Рисунок 5.2 - Схема руху повітряного заряду у впускному колекторі та у камері згоряння при пошаровому (а, б) і гомогенному (в) сумішоутворенні*

У нижній частині впускної системи (рисунок 5.1, *г*) розташовані чотири заслінки, які повертаються за допомогою електропривода V157, що діє на їх

загальний вал. Вбудований в електропривод потенціометр G336 забезпечує зворотний зв'язок із блоком керування двигуном J220.

При роботі двигуна на режимах з високим навантаженням і при високих частотах обертання золотники відкриті (рисунок 5.1, *б*) і повітря проходить у циліндри через обидві частини впускних каналів. Великий перетин впускного каналу забезпечує наповнення циліндра, необхідне для одержання високої потужності й крутного моменту.

При роботі двигуна на пошаровій і бідній гомогенній сумішах, а також на деяких режимах з використанням гомогенних сумішей стехіометричного складу (рисунок 5.2) заслінки перекривають нижні частини впускних каналів (рисунок 5.1, *в*), розташованих у головці циліндрів. При цьому повітря проходить у циліндри тільки через верхні частини впускних каналів.

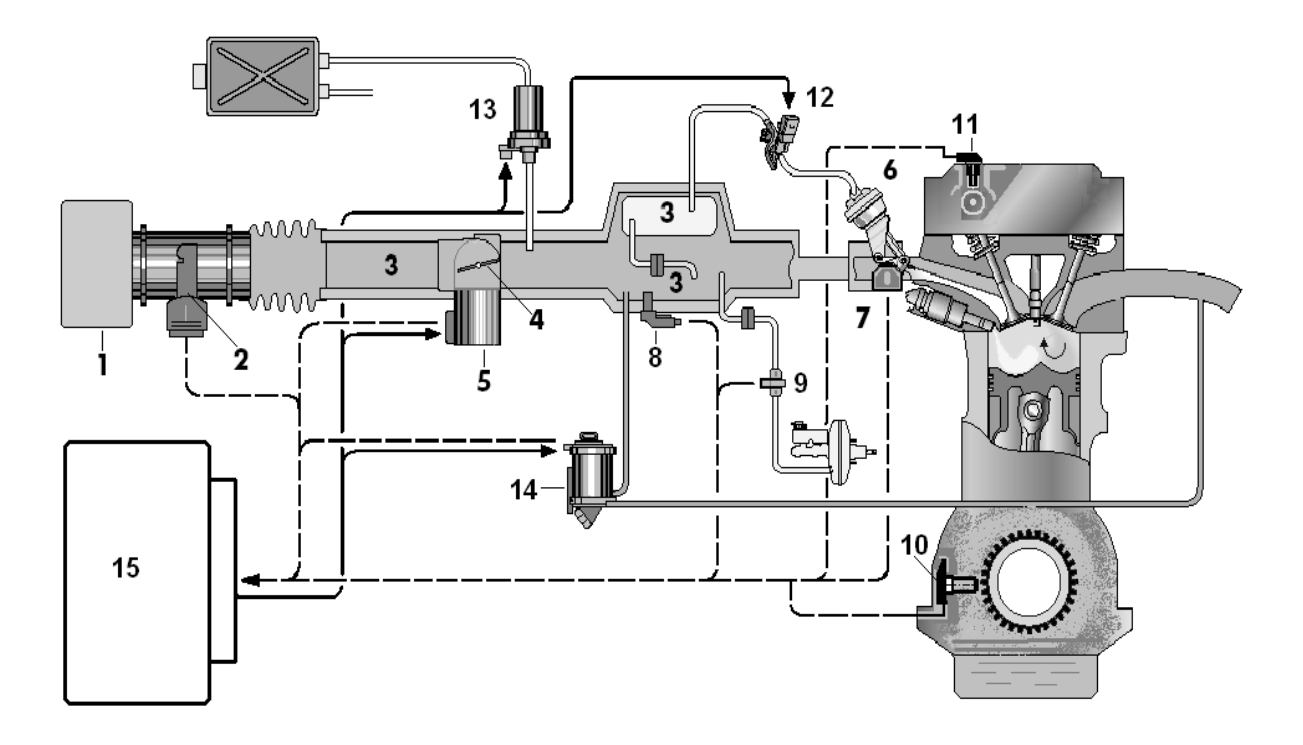

*1 – повітряний фільтр; 2 – датчик масової витрати повітря (G70) з датчиком температури повітря на впуску (G42) для точнішого визначення навантаження двигуна; 3 – впускний колектор; 4 – дросельна заслінка; 5 – блок керування дросельною заслінкою (J338); 6 – вакуумний привід вузла керування геометрією впускного колектора; 7 – потенціометр впускних заслінок G336; 8 – датчик тиску у впускному трубопроводі (G71) для розрахунку кількості відпрацьованих газів, що перепускаються; 9 – датчик тиску (G294) для регулювання розрідження в магістралі до вакуумного підсилювача гальмового привода; 10 – датчик кутового положення колінчастого вала; 11 – датчик кутового положення розподільного вала; 12 – клапан керування приводом заслінок N316; 13 – клапан продувки адсорбера (N80); 14 – електромагнітний клапан системи рециркуляції відпрацьованих газів (G212, N18) зі збільшеними прохідними перетинами для перепуску більшої кількості газів; 15 – блок керування системою Motronic MED 9.5.10 (J220) Рисунок 5.3 - Функціональна схема системи живлення повітрям*

Форма верхньої частини впускного каналу підібрана таким чином, щоб повітря, яке впускається в циліндр, закручувалося на вході в нього. Крім того, підвищена швидкість повітря через вузький канал сприяє кращому сумішоутворенню.

Функціональна схема системи живлення повітрям наведена на рисунку 5.3.

#### *Режими роботи двигуна та їх способи реалізації*

*Режим з пошаровим сумішоутворенням.* Паливо впорскується під час такту стиску безпосередньо перед моментом запалювання.

*Режим з гомогенним сумішоутворенням.* Паливо впорскується під час такту впуску, що забезпечує більше ефективне його змішування із повітрям, що надходить.

*Режим з гомогенно – пошаровим сумішоутворенням:* на такті впуску впорскується перша порція близько 75% палива, утворюючи бідну гомогенну суміш (рисунок 5.4).

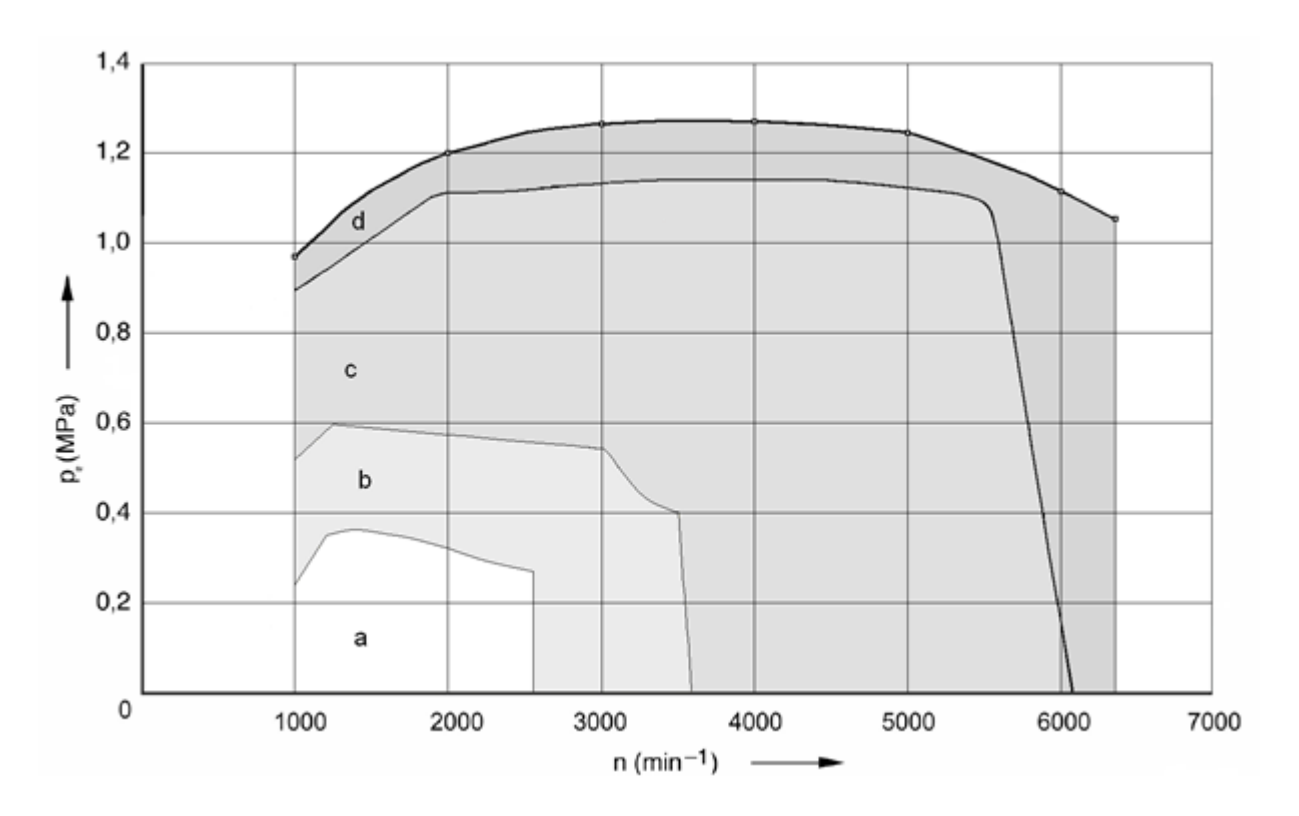

*a – область режимів роботи двигуна при малих навантаженнях з розшаруванням заряду й рециркуляцією ВГ; упорскування палива здійснюється під час такту стиску безпосередньо перед моментом запалювання, α=1,6 – 3; b – область режимів роботи двигуна при малих навантаженнях з гомогенною сумішшю α=1,5 без рециркуляції ВГ; c – область режимів роботи двигуна з гомогенною сумішшю при α=1 з рециркуляцією ВГ; d – область режимів роботи двигуна підвищеної потужності з гомогенною сумішшю при α<1 без рециркуляції ВГ*

*Рисунок 5.4 - Зони використання способів сумішоутворення залежно від режимів роботи двигуна*

*Економічний режим з гомогенним сумішоутворенням* забезпечується у фазі переходу з пошарового в гомогенний.

Друге упорскування (залишок палива близько 25 %) відбувається на такті стиску і створює біля запалювальної свічки багату легко займисту суміш. Такий режим подвійного упорскування на низьких частотах обертання вала двигуна є перехідним етапом між пошаровим і гомогенним режимом. Він характеризується меншими викидами шкідливих речовин в атмосферу в порівнянні з пошаровим режимом і меншою витратою палива в порівнянні з гомогенним режимом.

*Режим з гомогенним антидетонаційним сумішоутворенням.* Із впровадженням подвійного упорскування при повному навантаженні відпадає необхідність в «пізньому» запалюванні, оскільки зниження детонації вдається досягти завдяки пошаровому розподілу уприснутого палива. Необхідний крутний момент зберігається при цьому за рахунок оптимального кута випередження запалювання.

*Примітка:* в економічному гомогенному, антидетонаційному й режимі нагрівання каталізатора упорскування здійснюється двічі: на такті впуску й на такті стиску.

#### *Система паливоподачі*

Система складається із двох контурів: високого та низького тиску (рисунок 5.5). Дуже маленька частина палива підводиться у циліндри через систему вловлювання парів бензину. Основна ж паливоподача здійснюється через електромагнітні форсунки високого тиску.

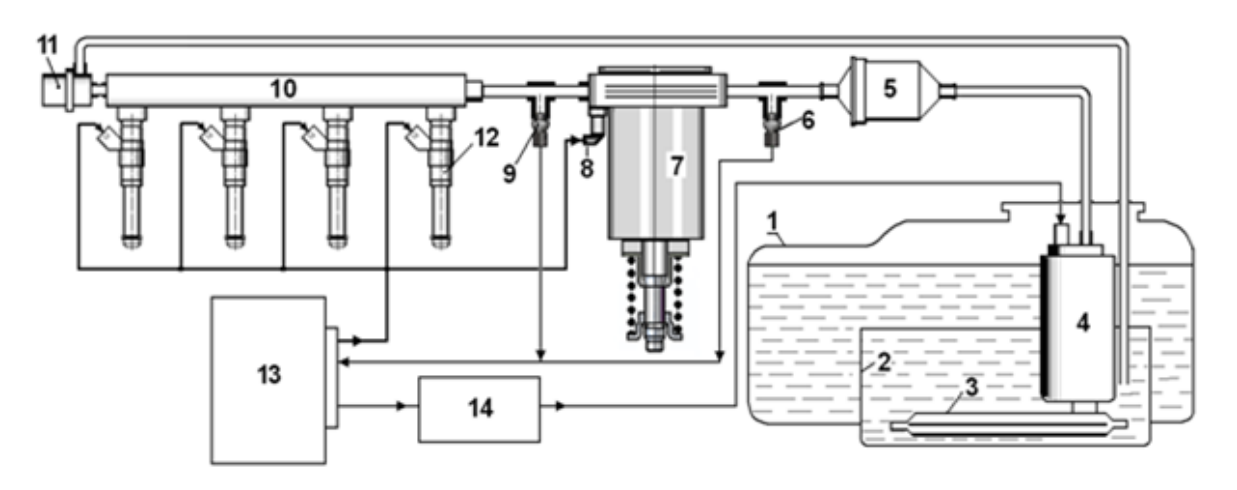

*1 – паливний бак; 2 – накопичувач палива; 3 – вхідний фільтр; 4 – паливний насос низького тиску із електроприводом; 5 – паливний фільтр; 6 – датчик низького тиску палива; 7 – паливний насос високого тиску; 8 – електромагнітний клапан регулятора тиску; 9 – датчик високого тиску палива;10 – паливна рампа; 11 – запобіжний клапан перевищення тиску; 12 – електромагнітні форсунки; 13 – електронний блок керування двигуном; 14 – електронний блок керування паливним насосом низького тиску Рисунок 5.5 - Функціональна схема підсистеми упорскування бензину в камеру згоряння*

Контур низького тиску охоплює частина паливної системи від розташованого в баку електронасоса до насоса високого тиску. Тиск палива в цьому контурі звичайно дорівнює 300 кПа і тільки при пуску гарячого двигуна може бути підвищеним до 580 кПа.

У контур низького тиску входять: паливний бак, накопичувач, вхідний фільтр, паливопідкачувальний насос із електроприводом, паливний фільтр, датчик низького тиску палива, електронний блок керування паливопідкачувальним насосом. У даній системі електронний блок керує паливопідкачувальним насосом по тиску та продуктивності. Для цього використовується сигнал датчика низького тиску палива.

## *Контур високого тиску*

Контур високого тиску починається з паливного насоса високого тиску, що подає паливо в паливну рампу. У контур високого тиску входять: паливний насос високого тиску, трубопроводи високого тиску, паливна рампа, датчик високого тиску палива, клапан регулятора тиску, електромагнітні форсунки високого тиску.

На рампі встановлений датчик високого тиску палива, сигнали якого використовуються для підтримки та регулювання тиску в діапазоні від 5,0 до 10,0 Мпа за допомогою клапана регулятора. Упорскування палива в циліндри здійснюється через форсунки високого тиску. Щоб одержати найкращий розподіл палива при пошаровому сумішоутворенні, кут конуса паливного факела прийнятий рівним 70°, а вісь конуса нахилена на 20°.

Електронний блок керування двигуном подає на форсунки керуючі імпульси напругою порядку 90 В, щоб забезпечити швидке відкриття форсунки (фаза попереднього намагнічування). При такій напрузі струм в обмотці досягає 10 А. Далі, щоб утримувати її клапан у відкритому стані, досить подати 30 В. При цьому струм утримання в її обмотці дорівнює 3 – 4 А.

# *Керування фазами газорозподілу*

Двигун має два верхніх розподільних вали з безступінчастою зміною фаз впуску. Керує фазами контролер через електромагнітний клапан. На один з валів насаджена гідромуфта. Клапан установлений на корпусі розподільних валів, він підключений до системи змащення двигуна.

Залежно від положення клапана, який є виконавчим пристроєм у системі керування фазами газорозподілу, олива подається до муфти через один або через обидва канали. Залежно від підключення того або іншого каналу здійснюється переустановка ротора муфти в положення «рано», «пізно» або ж він утримується в певному фіксованому положенні. Одночасно з ротором муфти повертається впускний розподільний вал, на якому монтований ротор.

## **Порядок виконання роботи**

По макету з компонентами двигуна FSI вивчити пристрій і роботу двигунів.

По осцилограмах за допомогою системи збору даних проаналізувати робочі процеси в системах двигуна.

# **Контрольні запитання**

1. Чому системи з безпосереднім упорскуванням бензину в циліндри під керуванням мікропроцесорних систем мають перевагу над всіми іншими?

2. Перелічіть основні компоненти підсистеми упорскування бензину в камеру згоряння.

3. Перелічіть переваги безпосереднього упорскування бензину в камеру згоряння.

4. Перелічіть недоліки безпосереднього упорскування бензину в камеру згоряння.

5. Які експлуатаційні властивості двигуна поліпшуються завдяки безпосередньому упорскуванню бензину та мікропроцесорному керуванню?

# **РЕКОМЕНДОВАНА ЛІТЕРАТУРА**

1. Канарчук В.Є., Дудченко О.А., Чигиринець А.Д. Основи технічного обслуговування і ремонту автомобілів: Підручник. - К.: Вища шк., 1994. - (у 3-х кн.): Кн. 1: Теоретичні основи: Технологія. - 342 с; Кн. 2: Організація, планування і управління. - 383 с; Кн. 3: Ремонт автотранспортних засобів. - 599 с.

2. Лудченко О.А. Технічне обслуговування і ремонт автомобілів: підруч. /Лудченко О.А. - К.: Знання, 2007. - 527с.

3. Мирошников Д.В., Болдин А.П. Пал В.И. Диагностирование технического состояния автомобилей на автотранспортних предприятиях. -М.: Транспорт, 1997 - 263 с.

4. Метрология. Повірка засобів вимірювальної техники. Організація і порядок проведення : ДСТУ 2708:2006 / К.: Держстандарт України.,- 2006.- (Національні стандарти України)

5. Положення про технічне обслуговування і ремонт дорожніх транспортних засобів автомобільного транспорту. - К.: Мінтранс України, 1998.  $-16$  c.

6. Форнальчик Є.Ю. Технічна експлуатація та надійність: навч. посіб.[для студ. вищ. навч. закл.] / Є.Ю. Форнальчик, М.С. Оліскевич - Львів : Афіша, 2004. - 492 с.

7. Цюцюра В.Д. Метрологія та основи вимірювань: навч. посібн.-К.: "Знання -Прес", 2003